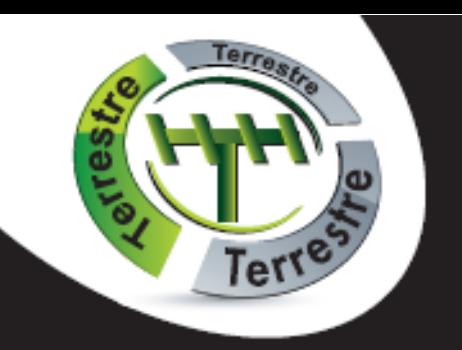

# **ORT 8791**

*s vysokým rozlišením obrazu*

**Pozemní digitální přijímač s jednoduchým rozlišením + USB2.0 pro přehrávání a záznam** 

# **Návod k obsluze**

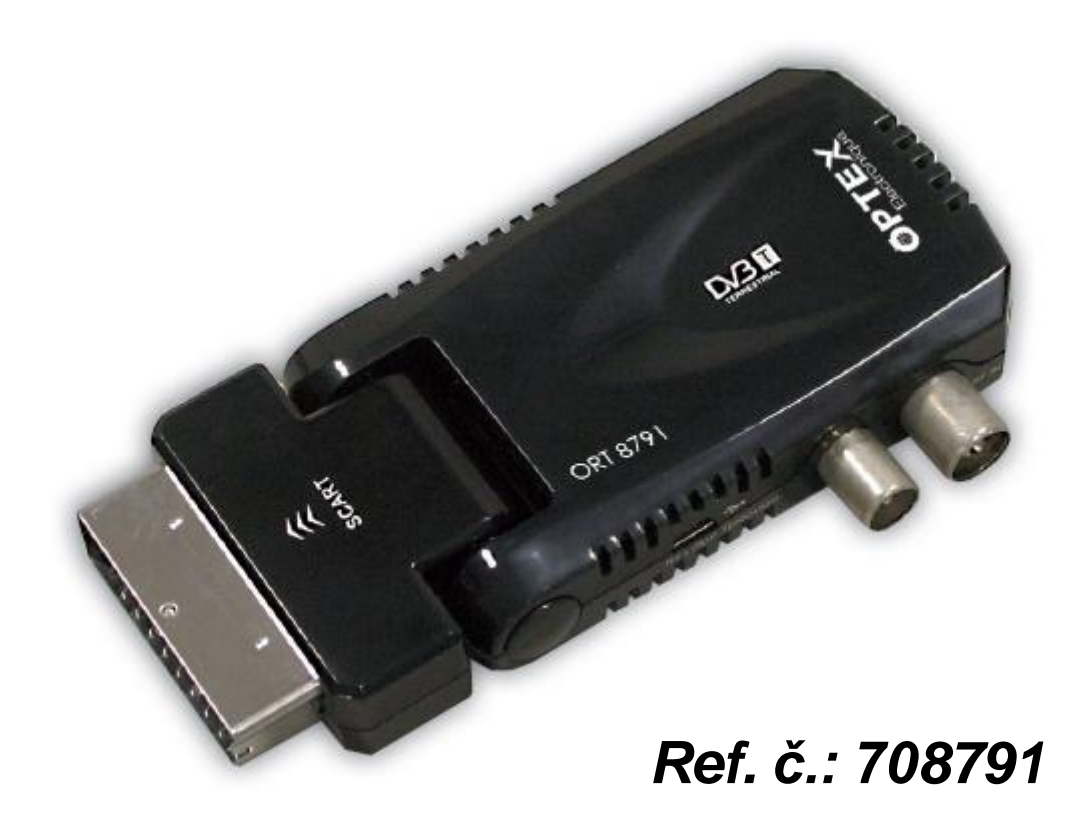

**www.optexcz.eu**

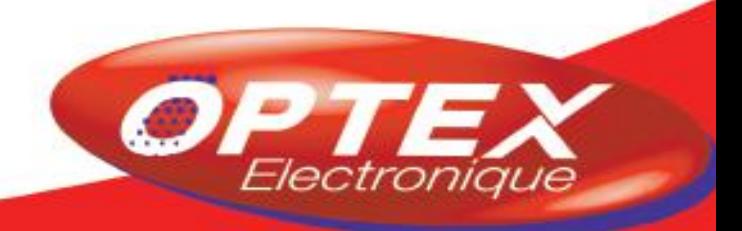

www.optex.fr

## **OBSAH**

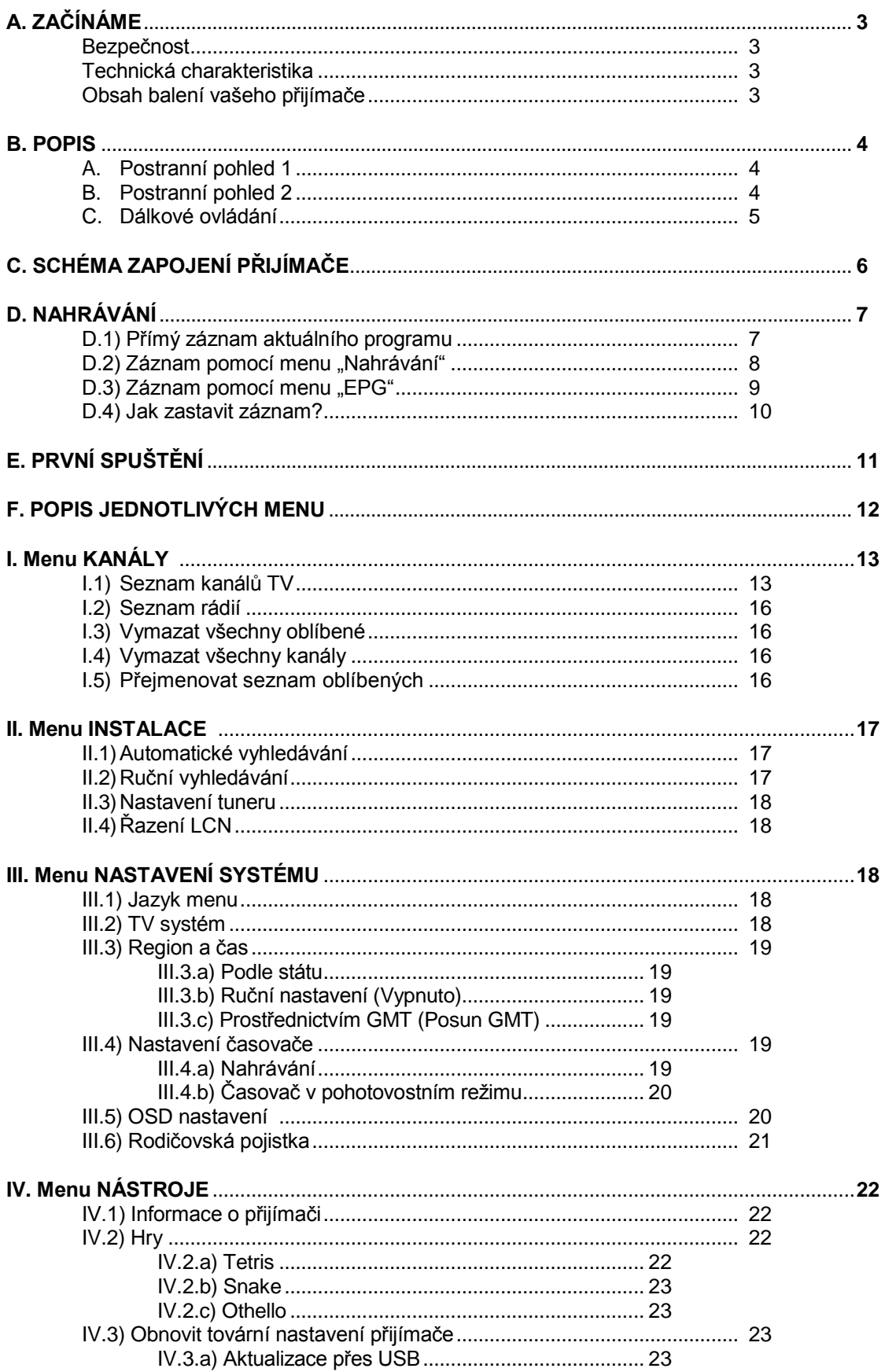

# **A. ZAČÍNÁME**

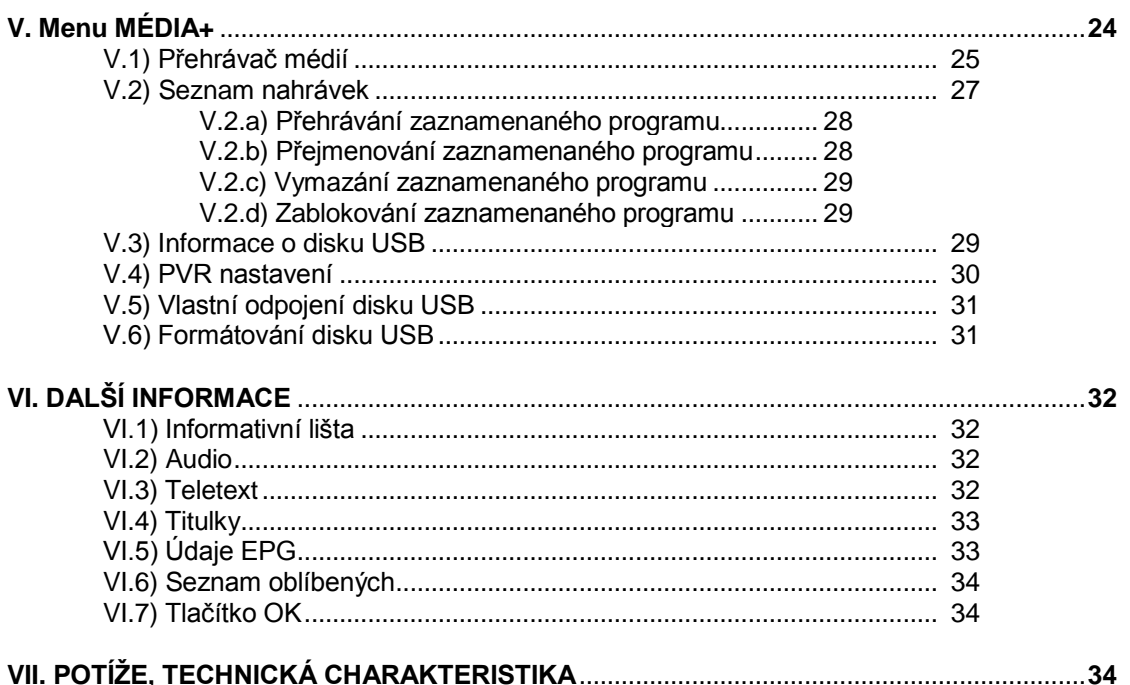

### **Bezpečnost**

Před uvedením přijímače do provozu si pozorně přečtěte všechny bezpečnostní pokyny.

- Nezakrývejte větrací otvory přijímače a umístěte ho na místo s dostatečným odvětráváním.
- V případě, že z přijímače vytéká jakákoliv tekutina nebo vypadne nějaký předmět, ihned ho vypněte.
- K odstranění prachu z přijímače používejte jen vlhkou tkaninu.
- Nepřipojujte ani jinak nepracujte s kabely, pokud je přijímač zapojen do zásuvky.
- Přístroj chraňte před přímým sluncem, chladem, neumisťujte ho do vlhkého prostředí.
- V případě, že nebudete přístroj delší dobu používat, vytáhněte síťovou zástrčku ze zásuvky.
- (Období prázdnin, …)
- Nikdy přístroj neotvírejte, existuje nebezpečí elektrického šoku.

Přijímač mohou otvírat jen k tomu vyškolené osoby, aniž bude anulována záruka.

#### **Technická charakteristika**

- 1 pozemní tuner (1 vstup/1 výstup 9,52 mm)
- 1 konektor skart TV
- Kapacita 2000 kanálů
- Zobrazení menu v několika jazycích
- Ruční a automatické vyhledávání kanálů
- Titulky
- Funkce LCN (Automatické řazení kanálů)
- Aktualizace prostřednictvím USB
- EPG (Elektronický průvodce programy)
- Rodičovská kontrola
- Seznam oblíbených kanálů
- Funkce 5V napájení antény přes koaxiální kabel
- Timeshift

#### **Obsah balení vašeho přijímače**

- Přijímač DVB-T
- Tento návod k obsluze
- Dálkové ovládání
- 1 napájecí adaptér
- 1 infračervený senzor
- 1 USB kabel pro připojení k externímu disku
- 2 baterie 1,5V

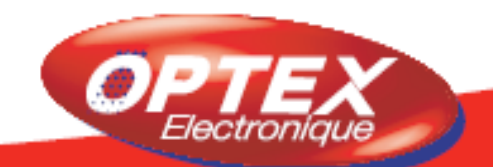

## **B. POPIS**

### **A. Postranní pohled 1**

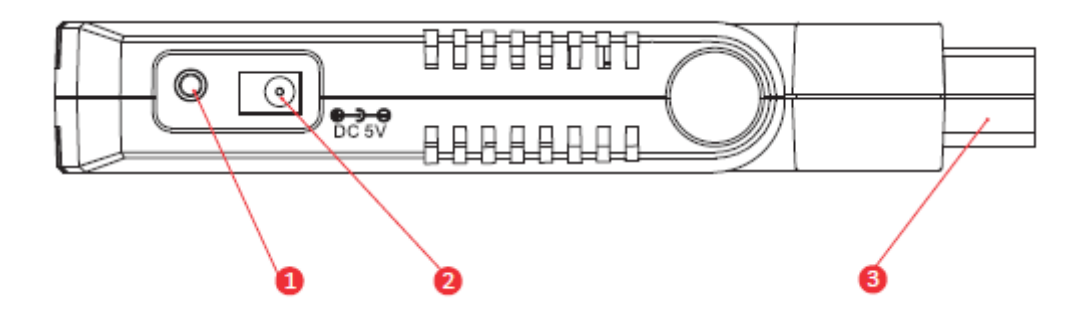

- **1. IR senzor (infračervený):** Konektor, který umožňuje připojení infračerveného senzoru.
- **2. 5V DC:** Konektor, který umožňuje připojení napájecího adaptéru.
- **3. Konektor skart:** Umožňuje přímé propojení s konektorem skart na vašem televizoru.

### **B. Postranní pohled 2**

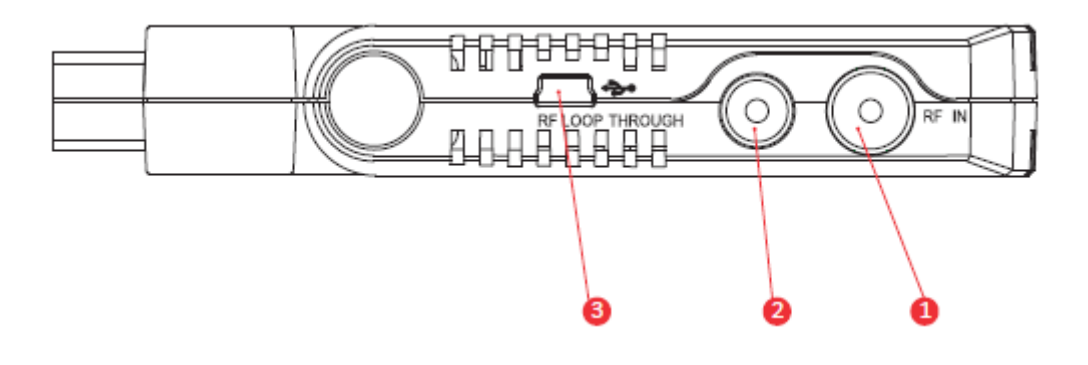

- **1. RF IN:** Připojte vaši anténu na tento vstup.
- **2. RF LOOP:** Použijte pro příjem analogového signálu na televizoru.
- **3. USB:** Umožňuje přímé připojení externího disku USB pomocí dodaného kabelu.

## **B. POPIS**

### **C. Dálkové ovládání**

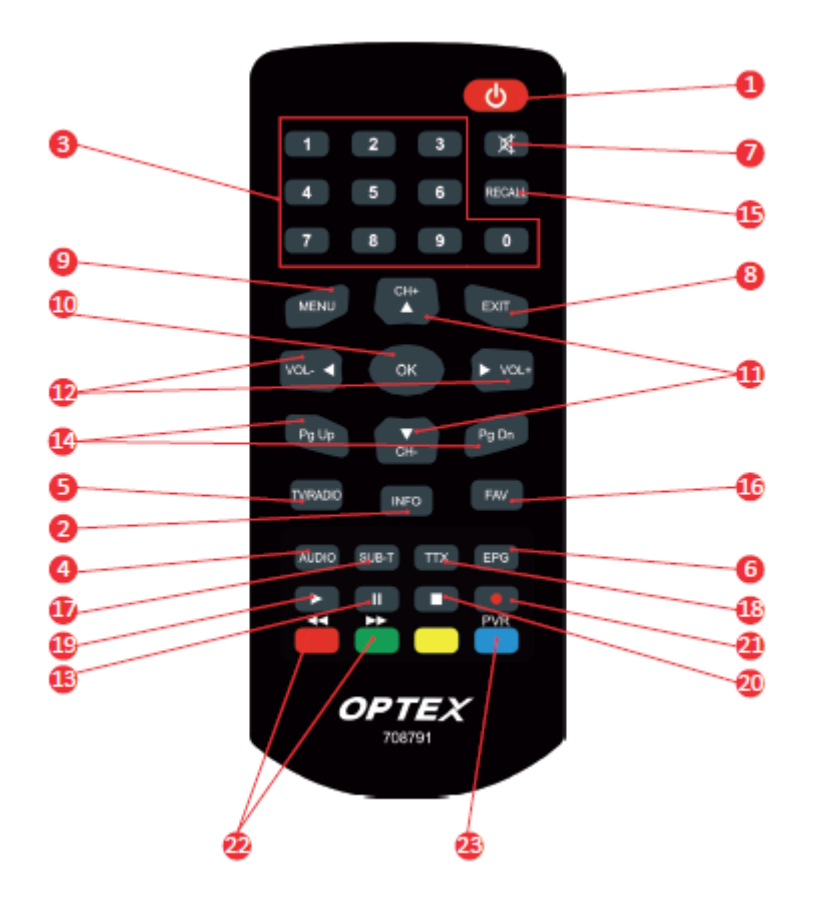

- 1. Zapíná a vypíná přijímač.
- 2. Zobrazí informace.
- 3. Umožňuje přímou volbu kanálu TV nebo rádia.
- 4. Umožňuje volbu zvukového režimu. (Pravý kanál, levý nebo stereo)
- 5. Umožňuje volbu režimu TV nebo Rádio.
- 6. Zobrazuje údaje EPG, jsou-li dostupné.
- 7. Vypne nebo zapne zvuk vašeho přijímače.
- 8. Umožňuje opustit menu nebo se vrátit do předcházejícího menu.
- 9. Zobrazí základní menu nebo umožní vrátit se do předcházejícího menu.
- 10. Potvrdí vaši volbu nebo zobrazí seznam kanálů TV.
- 11. Umožňuje přepínání kanálů nebo přemisťování v menu.
- 12. Umožňuje zvýšení nebo snížení hlasitosti nebo změnu parametrů v menu.
- 13. Zapne Timeshift a zastaví obraz.
- 14. Umožňuje přemisťování kurzoru z jedné stránky na druhou.
- 15. Zobrazí poslední zvolený kanál.
- 16. Umožňuje přidat oblíbené kanály do seznamu oblíbených, existuje-li nějaký.
- 17. Zobrazí titulky, jsou-li dostupné.
- 18. Zobrazí informace TELETEXTU, jsou-li dostupné.
- 19. Přehraje zaznamenaný program.

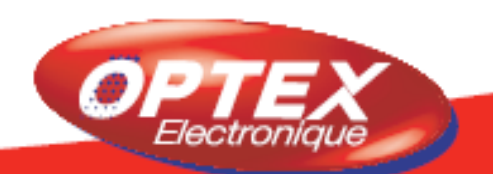

# **C. SCHÉMA ZAPOJENÍ**

- 20. Zastaví přehrávání nebo nahrávání programu.
- 21. Umožňuje přímý záznam zvoleného kanálu.
- 22. Umožňuje rychlý posuv vpřed nebo vzad během přehrávání zaznamenaného programu.
- 23. Zobrazí seznam všech zaznamenaných programů.

Toto schéma ukazuje kabelové připojení přijímače k vašemu zařízení.

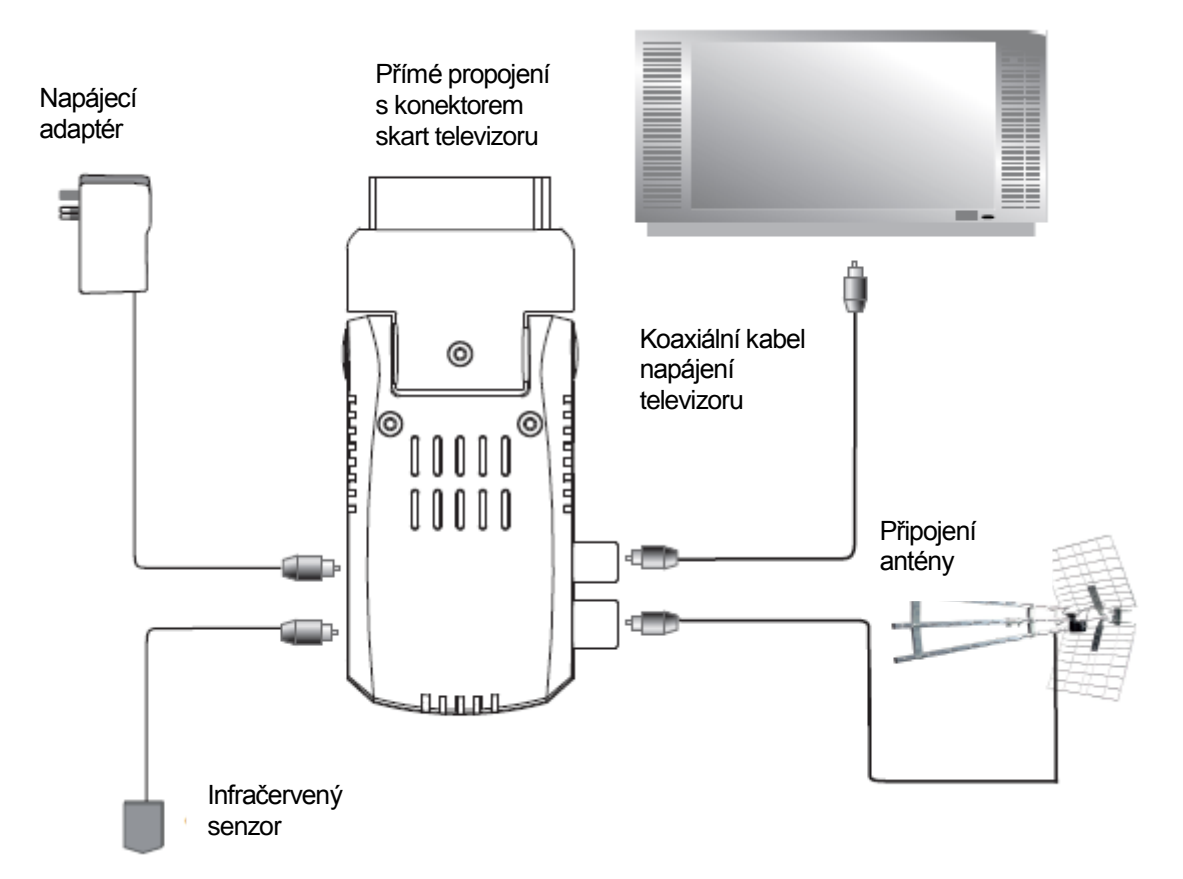

#### Díky kloubu budete moci přijímač pootočit do požadované polohy až o 180°.

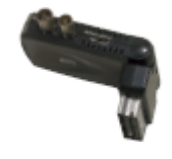

#### **Důleţitá poznámka**

Nahrávání na tomto přijímači je možné pouze na USB disk nebo pevný disk připojený přes port USB. Váš přijímač dokáže nahrávat jeden program a současně můžete sledovat jiný program pod podmínkou, že zvolíte program ze stejného vysílacího kanálu (multiplexu). Příklad: Nahráváte program ČT1, budete tedy moci přepínat mezi programy ČT2, ČT24, ČT4. To je

věc, která na jednoduchém přijímači DVB-T není možná.

Váš přijímač má port USB 2.0 a ten umožňuje přímý záznam na jakýkoliv disk USB. Přestože má jen jeden tuner, můžete nahrávat jeden program a současně sledovat jiný **na stejném multiplexu**.

### **Provozní podmínka funkce Nahrávání**

Chceme vás upozornit na tuto velmi důležitou informaci, neboť je bohužel možné, že kvůli velkému množství existujících disků USB váš disk nebude v části Nahrávání s naším přijímačem kompatibilní.

### **Pouţití vašeho disku USB**

- 1. Připojte váš disk USB, pevný disk nebo USB klíč, na port USB.
- 2. Objeví se níže zobrazené logo.
- 3. Nyní přijímač prozkoumá tento disk. (Doba závisí na kapacitě disku)
- 4. Jakmile přijímač bude hotov, logo zmizí.

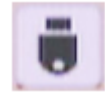

#### **Jak nahrát 1 program?**

Na tomto přijímači se nabízejí 3 možnosti:

#### **D.1) Přímý záznam aktuálního programu**

**1.** Není nic jednoduššího. Stiskněte tlačítko **REC** na dálkovém ovládání. Ve spodní části obrazovky se zobrazí informativní lišta. Nestanovíte-li dobu, bude přijímač nahrávat nanejvýš **2 hodiny**. **2.** Pro nastavení doby záznamu stiskněte podruhé tlačítko **REC**. Objeví se okno, v němž pomocí numerických tlačítek na dálkovém ovládání (1 až 9) zadáte dobu.

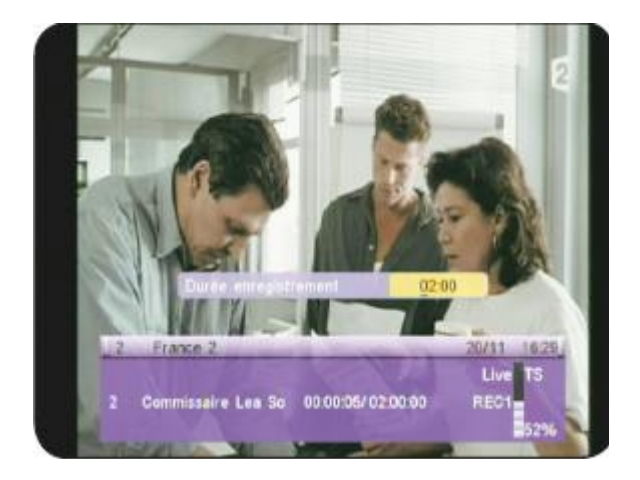

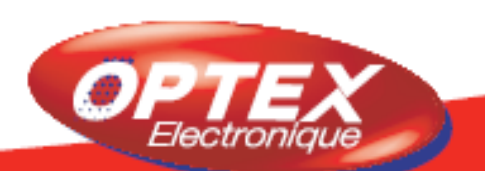

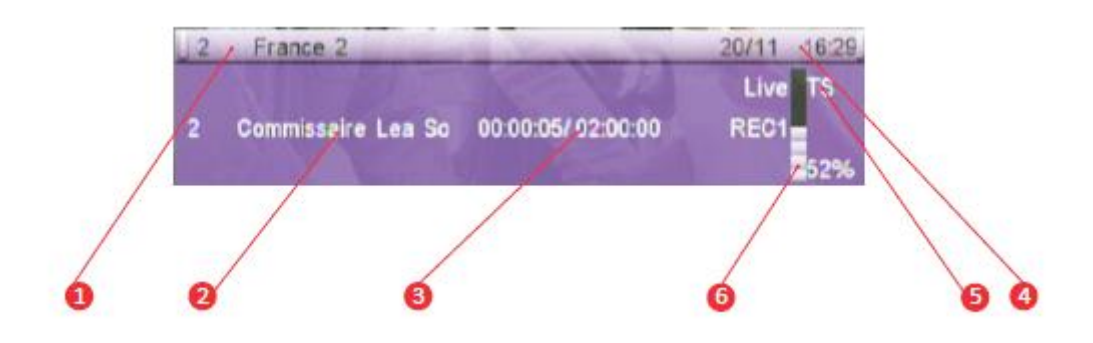

- 1. Ukazuje název kanálu TV
- 2. Ukazuje název vysílaného programu
- 3. Ukazuje celkovou dobu záznamu a již uplynulý čas
- 4. Ukazuje použitý formát záznamu
- 5. Ukazuje volné místo na disku USB

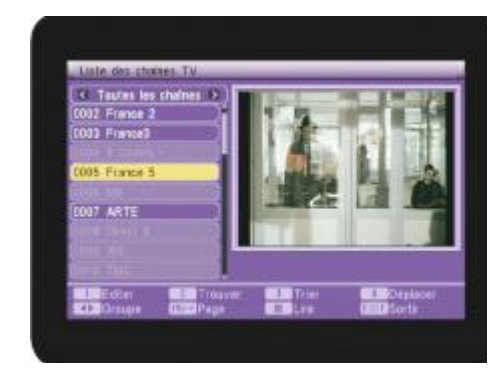

#### **Přepínání programů během nahrávání**

Na vašem přijímači můžete nahrávat jeden program a současně sledovat jiný na tomtéž multiplexu. K tomu stačí použít tlačítka **CH+/-**. Přijímač umožňuje přepínání pouze mezi programy téhož vysílacího kanálu. Chcete li přepnout jeden program na druhý program, který není na tomtéž vysílacím kanálu, musíte nejprve zastavit probíhající nahrávání. Stiskněte tlačítko **STOP**.

### **D.2) Záznam pomocí menu "Nahrávání"**

Nahrávání pomocí této funkce umožňuje zadat více záznamů v různých časech a s různými daty. Výhodou je, že ve vaší nepřítomnosti můžete nahrávat různé programy.

Do tohoto menu se dostanete stisknutím tlačítka **MENU**, pak jděte do menu **Nastavení systému** a zvolte menu **Nastavení časovače/Nahrávání**. Poté stačí vyplnit jednotlivé parametry popsané níže:

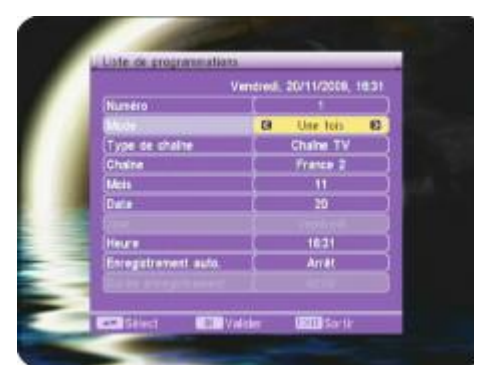

Následkem těchto nastavení se přijímač zapne, provede záznam a pak se znovu vypne do pohotovostního režimu.

1) Nejdříve tlačítky **VOL+/-** zvolte číslo časovače, který chcete použít.

2) Pak přemístěte kurzor na MODE (Režim) a pomocí tlačítek **VOL+/-** upravte parametry. Máte na výběr mezi **Jednou, Denně, Týdně** a **Měsíčně**.

3) Vyberte druh programu, který chcete nahrávat. Můžete si vybrat mezi Kanálem **TV** a **Rádiem**. K výběru použijte tlačítka **VOL+/-**.

4) Program: Tlačítky **VOL+/-** vyberte váš program.

5) Měsíc: Pak tlačítky **VOL+/-** zvolte měsíc.

6) Datum: Poté tlačítky **VOL+/-** zvolte datum.

7) Den: Tento parametr je neaktivní (šedý), kromě případu, kdy zadáte TÝDNĚ. Ke změně použijte tlačítka **VOL+/-**.

8) Čas: Umožňuje nastavit hodinu, ve kterou se program zapne. Stiskněte tlačítko **OK**, potom použijte numerická tlačítka na dálkovém ovládání k zadání času.

9) Automatický záznam: Umožňuje zapnout nebo vypnout přednastavený automatický záznam. Máte na výběr mezi **Zapnuto** a **Vypnuto**. Zapnete-li tuto funkci, budete pak moci měnit dobu záznamu.

10) Doba záznamu: Umožňuje změnu doby záznamu. K tomu použijte numerická tlačítka na dálkovém ovládání (1 až 9).

Jakmile jsou všechna nastavení dokončena, musíte potvrdit žádost o potvrzení, jež se zobrazí. Zvolte **ANO** pro potvrzení a potvrďte tlačítkem **OK**, nebo zvolte **NE** pro zamítnutí.

#### **D.3) Záznam pomocí menu "EPG"**

Tento způsob nastavení programu je nejjednodušší a nejrychlejší. Jedinou podmínkou je, že musí být vysílány všechny údaje EPG.

**PS:** Je možné, že se žádné informace nezobrazí, to závisí na jejich přenosu prostřednictvím signálu.

Stiskněte tlačítko **EPG**, v horní levé části obrazovky se zobrazí seznam kanálů a v horní pravé části informace o zvoleném kanálu a ve spodní části seznam dostupných programů. Úplně ve spodní části obrazovky se zobrazí jednotlivá funkční tlačítka.

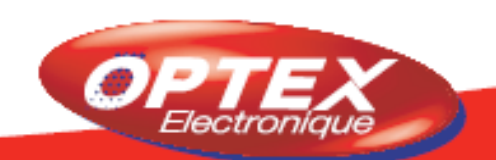

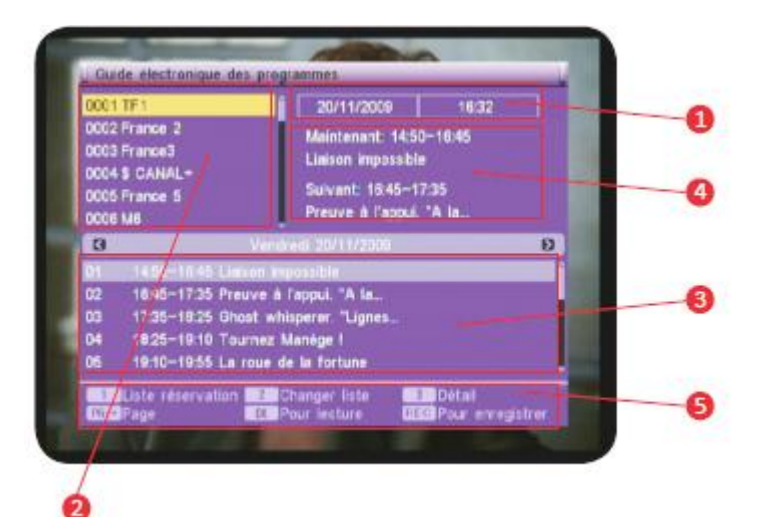

- 1. Čas a datum
- 2. Seznam kanálů
- 3. Všechny programy
- 4. Zvolený program s jeho časovými údaji
- 5. Funkční tlačítka

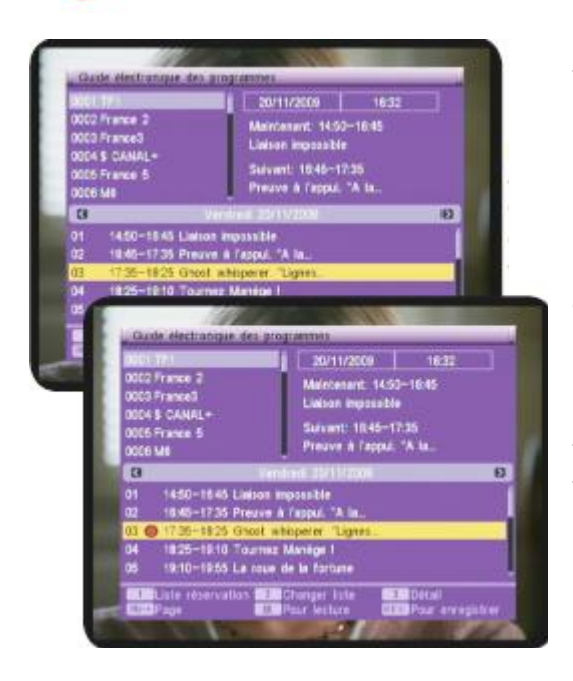

Tlačítky **CH+/-** vyberte kanál, pro který chcete zobrazit programy vysílané v průběhu dne. Potom stiskněte tlačítko "2" a přejděte do okna programů. Pak použijte tlačítka **CH+/-** k přemisťování kurzoru mezi programy a vyberte program, který chcete nahrát. Pak na dálkovém ovládání stiskněte tlačítko **REC**. Nalevo od názvu programu se objeví červený bod. Přijímač automaticky převzal všechny informace a vy nemusíte zadávat počáteční datum, …

Tlačítka **VOL+/-** umožňují změnit datum. Tlačítko "**1**" umožňuje zobrazení seznamu všech vašich rezervací.

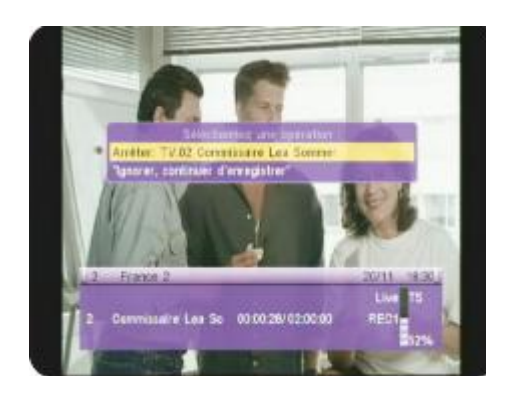

#### **D.4) Jak zastavit záznam?**

Stačí na dálkovém ovládání stisknout tlačítko **STOP**. Objeví se okno jako na vedlejším snímku. Nyní vyberte správnou možnost a potvrďte tlačítkem **OK**.

Po potvrzení zaznamenaný soubor opět naleznete stisknutím tlačítka **PVR** na dálkovém ovládání.

# **E. PRVNÍ SPUŠTĚNÍ**

Při prvním spuštění vašeho přijímače se na televizní obrazovce objeví okno znázorněné níže. V něm budete moci provést konfiguraci vašeho přístroje.

V tomto prvním okně můžete nastavit stát a jazyk vašeho přijímače. Ke změně hodnot použijte tlačítka **VOL+/-**.

Poté přemístěte kurzor na **VYHLEDÁVÁNÍ** a stiskněte tlačítko **OK**. Spustí se vyhledávání kanálů.

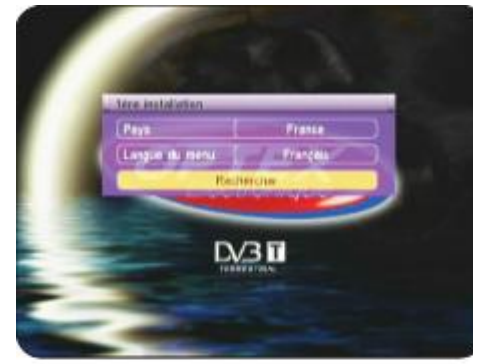

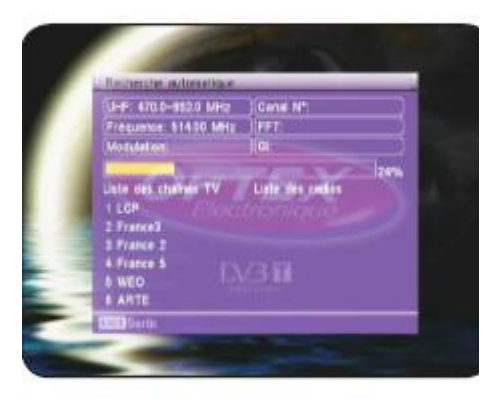

Přijímač teď spustí automatické vyhledávání kanálů. V jakémkoliv okamžiku můžete toto vyhledávání zastavit stisknutím tlačítka **EXIT nebo MENU**.

Jakmile bude vyhledávání dokončeno, přijímač opustí menu a zobrazí první kanál v seznamu.

Zde máte možnost vidět přijímač zobrazující jeden z kanálů včetně jeho informativní lišty.

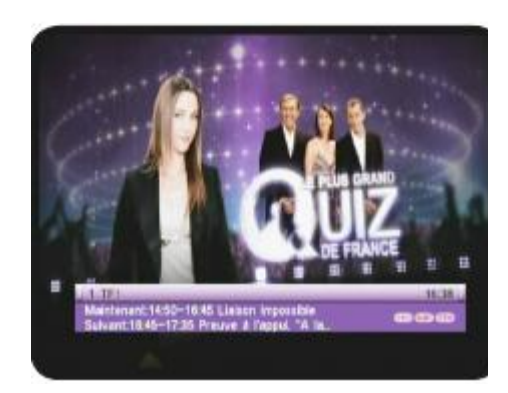

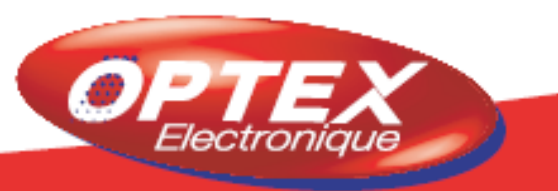

## **F. POPIS JEDNOTLIVÝCH MENU**

#### **1. Základní menu**

Poté, co jste zapojili váš přijímač a připojili k němu anténu, můžete přejít do menu a provést jakoukoliv operaci. Základní menu se skládá z 5 podmenu, jak ukazuje snímek:

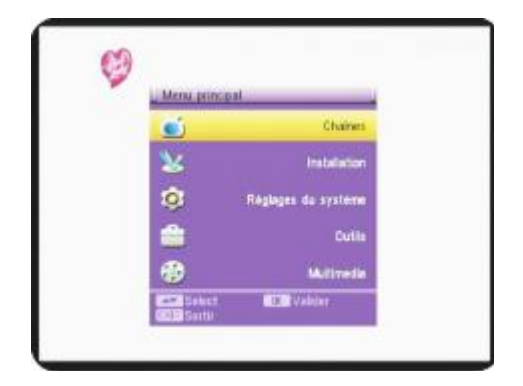

I. Menu Kanály II. Menu Instalace III. Menu Nastavení systému IV. Menu Nástroje V. Media +

#### **Pouţití tlačítek v jednotlivých menu**

Prakticky ve všech menu mají níže zmiňovaná tlačítka následující funkce:

- tlačítko **OK** umožňuje zobrazit seznam různých parametrů.
- tlačítka **VOL+/-** umožňují nabídku různých možností.
- tlačítka **CH+/-** umožňují změnu jednotlivých parametrů.
- tlačítko **MENU** umožňuje návrat do předchozího menu.
- tlačítko **EXIT** slouží k opuštění menu.

#### **I) Menu Kanály**

V tomto menu budete moci provést veškerá nastavení v seznamu kanálů TV a rádií. Skládá se ze 4 podmenu:

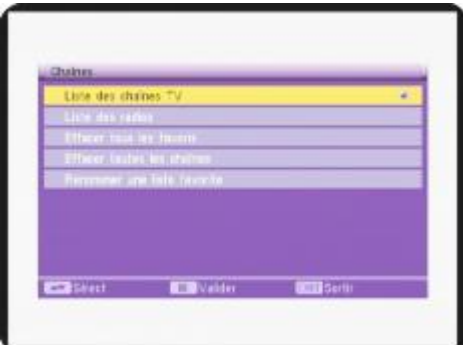

- a) Seznam kanálů TV
- b) Seznam rádií
- c) Vymazat všechny oblíbené
- d) Vymazat všechny kanály
- e) Přejmenovat seznam oblíbených

V tomto menu budete moci provádět různé operace, jako např. přidat kanál do seznamu oblíbených kanálů, přemisťovat kanály nebo je mazat.

K upřesnění operace stačí použít numerická tlačítka na dálkovém ovládání (1 až 9).

### **I.1) Seznam kanálů TV**

Funkce jednotlivých tlačítek:

1: Editovat: Umožňuje přístup do menu EDITACE. Jestliže chcete pracovat s tímto menu, musíte zadat heslo. (Přednastaveno heslo 0000)

2: Hledat: Umožňuje nalézt požadovaný kanál v seznamu.

3: Třídit: Umožňuje třídění kanálů v daném seznamu.

4: Přemístit: Umožňuje přemístění kanálu na požadované místo.

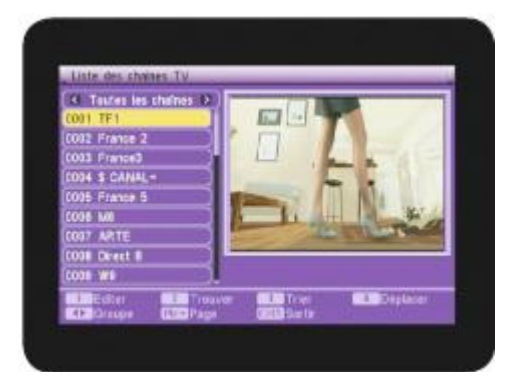

### *1) Funkce «EDITOVAT»*

Jakmile zadáte heslo (0000), ve spodní části obrazovky se objeví nabídka různých funkcí:

**OK "Výběr": Umožňuje výběr kanálu.** 

0 "Všechny": Umožňuje výběr všech kanálů nebo zrušení jejich výběru.

1 .**Oblíb.**": Umožňuje volbu oblíbené skupiny a vytvoření vlastního seznamu oblíbených kanálů. (Máte na výběr mezi 8 seznamy: Skupina 1 až skupina 8)

2 "Uzamčení": Umožňuje zablokování vybraného kanálu.

3 "Skok": Umožňuje přeskočení vybraného kanálu.

**4 "Vymazat"**: Umožňuje vymazání vybraného kanálu.

**5. "Přejmenovat":** Umožňuje přejmenování vybraného kanálu.

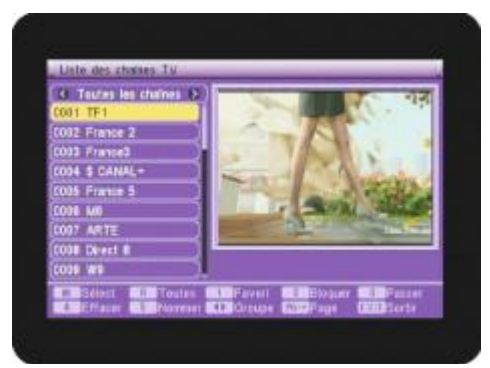

Jakmile přemístíte kurzor na kanál a stisknete tlačítko **OK**, na obrazovce se červeně zobrazí písmeno **V.** To znamená, že kanál byl právě vybrán. Tímto způsobem můžete pokračovat i při výběru ostatních požadovaných kanálů.

V případě, že chcete vybrat všechny kanály, stiskněte tlačítko **0** a u všech názvů jednotlivých kanálů se objeví červené písmeno **V**.

**PS**: Jestliže chcete programy odebrat, stiskněte znovu tlačítko **0** nebo **OK**.

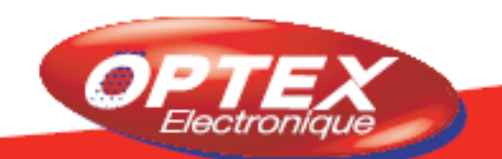

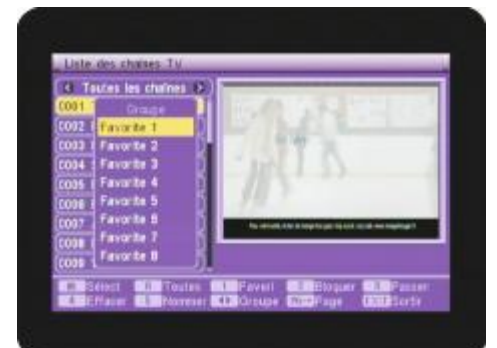

#### **1 "Oblíbené"**

Toto tlačítko **1** slouží k zobrazení všech seznamů oblíbených kanálů (nejvýše 8). K uložení požadovaného kanálu do seznamu oblíbených kanálů stačí, aby byl kanál vybrán pomocí tlačítka **OK** a uložen stisknutím tlačítka **1** na dálkovém ovládání.

Poté pomocí tlačítek **CH+/-** vyberte požadovaný seznam a vaši volbu potvrďte tlačítkem **OK**.

Na obrazovce se objeví žádost o potvrzení vaší operace. Zvolte **ANO** pro potvrzení nebo **NE** pro zamítnutí.

Všechny požadované kanály pak budou uloženy do zvoleného seznamu.

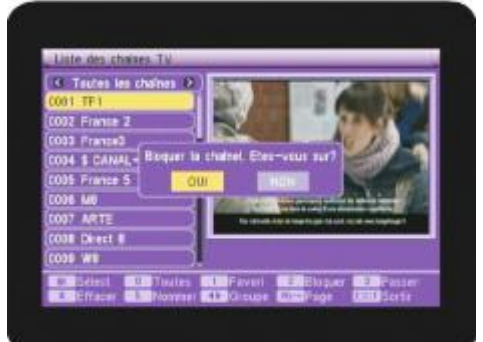

#### **2 "Uzamknout"**

Toto tlačítko **2** umožňuje zablokování vybraného kanálu. Stačí vybrat kanály, které chcete zablokovat, a poté stisknout tlačítko **2**. Na obrazovce se objeví žádost o potvrzení vaší operace. Vyberte **ANO** pro potvrzení nebo **NE** pro zamítnutí. Vpravo od názvu kanálu se zobrazí logo ve tvaru zámku.

Všechny takto vybrané kanály budou nadále zablokovány, což znamená, že pro jejich opětovné zobrazení bude nutné zadat požadované heslo (Přednastaveno heslo **0000**) **PS:** Aby bylo zablokování účinné, je nutné zapnout funkci BLOKOVÁNÍ KANÁLŮ v menu RODIČOVSKÁ KONTROLA.

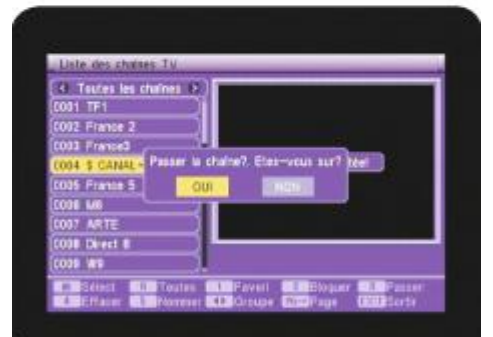

#### **3 "Skok"**

Toto tlačítko **3** umožňuje přeskočit požadovaný kanál. Stačí, abyste vybrali kanály, které chcete přeskočit, a svoji volbu potvrdili stisknutím tlačítka **3**. To vám umožní přeskočit kanály, které si při přepínání kanálů nepřejete zobrazit. Změníte tím posloupnost jednotlivých kanálů, aniž byste museli některý z nich vymazat. (Příklad: Přejete si přejít z kanálu č. 9 (W9) na kanál č. 12 (NRJ12), v takovém případě musíte vybrat kanály č. 10 a 11.) Na obrazovce se objeví žádost o potvrzení vaší operace. Zvolte

**ANO** pro potvrzení nebo **NE** pro zamítnutí. Vpravo od názvu kanálu se zobrazí logo ve tvaru šipky.

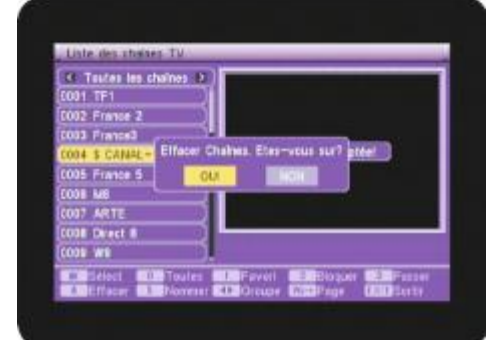

#### **4 "Vymazat"**

Toto tlačítko **4** umožňuje vymazání požadovaného kanálu. Stačí vybrat kanály, které si přejete vymazat, a stisknout tlačítko **4**. Na obrazovce se objeví žádost o potvrzení vaší operace. Stiskněte **ANO** pro potvrzení nebo **NE** pro zamítnutí.

**Pozor**: V okamžiku, kdy vaše operace bude potvrzena, budou kanály definitivně vymazány.

Když chcete vymazat všechny kanály, stiskněte tlačítko **0**, když chcete vymazat všechny zvolené kanály, stiskněte na dálkovém ovládání tlačítko **4**. Potom jen potvrďte svoji volbu pomocí **Ano**.

#### **5 "Přejmenovat"**

Toto tlačítko **5** umožňuje přejmenování zvoleného kanálu. Stačí tlačítky **CH+/-** vybrat kanál, jehož jméno si přejete změnit, a pak jen stisknout tlačítko **5**.

Na obrazovce se objeví tabulka s písmeny, s jejíž pomocí budete moci vytvořit nový název zvoleného kanálu.

K přemisťování kurzoru použijte tlačítka **CH+/-** a **VOL+/-**. Jakmile bude přejmenování provedeno, přemístěte kurzor na **OK** a potvrďte tlačítkem **OK**.

#### 2) Funkce "Hledat"

Tato funkce umožňuje vyhledávání specifických kanálů v seznamu kanálů. Stiskněte tlačítko **2** a zobrazí se panel VYHLEDÁVÁNÍ.

K přemisťování kurzoru použijte tlačítka **CH+/-** a **VOL+/-**. Jakmile bude požadované písmeno vybráno, stiskněte tlačítko **OK**. V levé části obrazovky se zobrazí příslušné kanály. Abyste mohli použít tento seznam, přemístěte kurzor na **OK** a potvrďte tlačítkem **OK**, jinak stiskněte tlačítko **EXIT**.

#### 3) Funkce "Třídit"

Tato funkce umožňuje utřídit různými způsoby váš stávající seznam kanálů:

**\*Počáteční nastavení**: Uvede seznam kanálů do takového stavu, v jakém byl na počátku.

**\*Podle názvů (A - Z)**: Seřadí jednotlivé kanály v abecedním pořádku.

**\*Podle názvů (Z - A)**: Seřadí jednotlivé kanály v obráceném abecedním pořádku.

**\*Bezplatné**: Seřadí kanály podle toho, zda jsou placené nebo zdarma. Nejprve bezplatné, poté placené.

**\*Uzamčené**: Na posledním místě uvádí všechny blokované kanály.

Pro zapnutí funkce *"Třídit"* stiskněte tlačítko **3** na dálkovém ovládání, poté zvolte typ třídění pomocí tlačítek **CH+/-** a potvrďte tlačítkem **OK**.

Na obrazovce se zobrazí žádost o potvrzení požadované operace. Zvolte **ANO** pro potvrzení nebo **NE** pro zamítnutí.

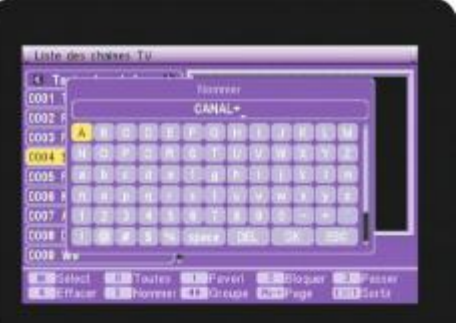

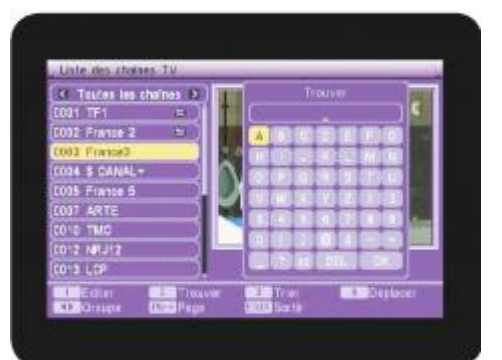

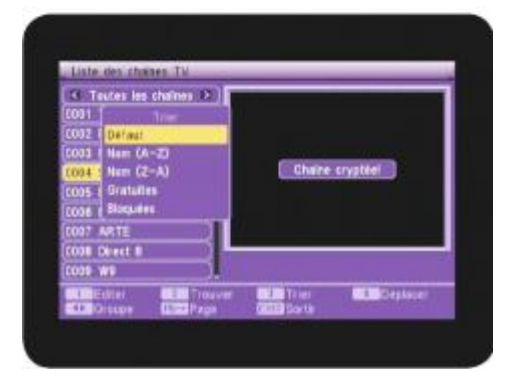

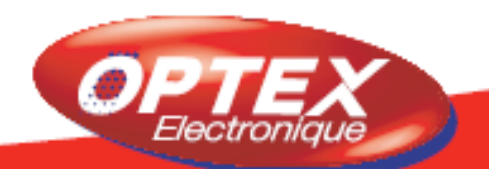

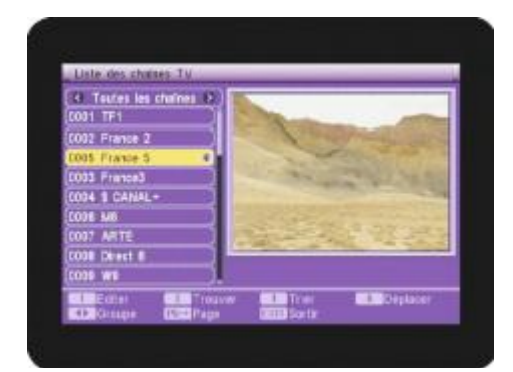

### 4) Funkce "Přemístit"

Tato funkce umožňuje přemístění zvoleného kanálu na požadované místo. Tlačítky **CH+/-** vyberte kanál, který chcete přemístit, a potom na dálkovém ovládání stiskněte tlačítko **4**. Vpravo od názvu zvoleného kanálu se objeví dvojitá šipka. Nyní ji tlačítky **CH+/-** přemístěte na požadované místo a potvrďte tlačítkem **OK**.

### **I.2) Seznam rádií**

Všechny tyto operace je možné použít rovněž v seznamu rádií.

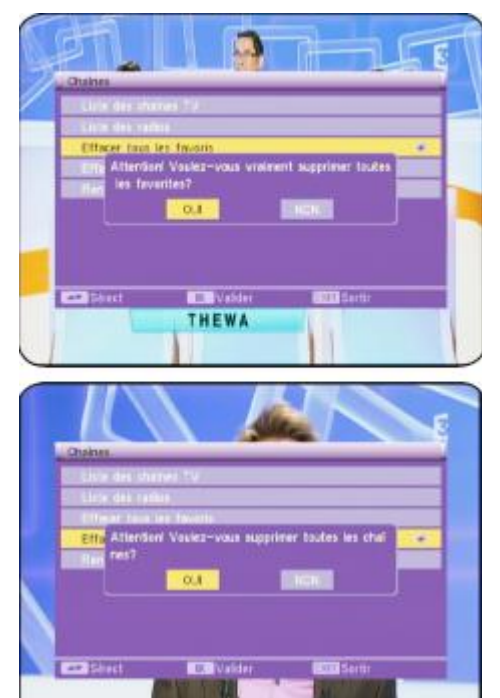

### **I.3) Vymazat všechny oblíbené**

Tato funkce umožňuje vymazání všech vámi vytvořených seznamů oblíbených kanálů. Nevymaže samotné kanály, ale jen jejich zařazení do oblíbených**.**

Stiskněte tlačítko **OK** a dále vyberte **ANO** pro potvrzení nebo **NE** pro zamítnutí**.** 

#### **I.4) Vymazat všechny kanály**

Tato funkce umožňuje vymazání všech seznamů kanálů. Stiskněte tlačítko **OK,** potom zadejte heslo (přednastaveno 0000) a nakonec vyberte **ANO** pro potvrzení a **NE** pro zamítnutí

**Pozor**: Tato operace všechny kanály definitivně vymaže!

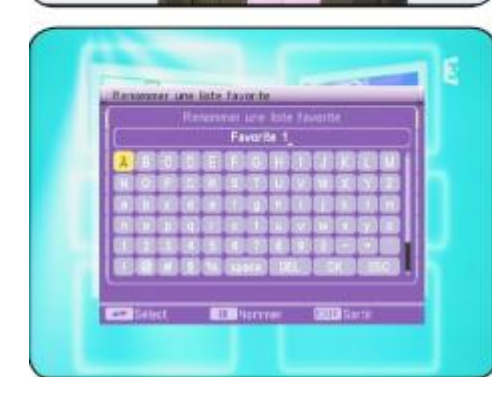

#### **I.5) Přejmenovat seznam oblíbených**

Tato funkce umožňuje přejmenování názvu seznamu oblíbených. Vyberte název seznamu, který chcete přejmenovat, a pak stiskněte tlačítko **OK**. Na obrazovce se objeví tabulka s písmeny, s jejíž pomocí budete moci vytvořit nový název zvoleného seznamu. K přemisťování kurzoru použijte tlačítka **CH+/-** a **VOL+/-**. Jakmile je přejmenování provedeno, přemístěte kurzor na **OK** a potvrďte tlačítkem **OK**.

# **II. Menu INSTALACE**

V tomto menu můžete provést vyhledávání kanálů. (Ruční, automatické, řazení LCN...) Skládá se ze 4 podmenu:

- **a) Automatické vyhledávání**: Vyhledá všechny kanály. (Kanály 21 až 69)
- **b) Ruční vyhledávání**: Umožňuje vyhledávání jednoho nebo více vybraných kanálů.
- **c) Nastavení antény**: Umožňuje zapnutí nebo vypnutí funkce 5V napájení antény prostřednictvím koaxiálního kabelu.
- **d) Řazení LCN:** Umožňuje seřadit kanály díky funkci LCN.

#### **II.1) Automatické vyhledávání**

Toto vyhledávání spustíte stisknutím tlačítka **OK**.

Nyní můžete zvolit způsob vyhledávání. Máte možnost výběru mezi "Všechny" a "Bezplatné". K výběru parametrů vašeho vyhledávání použijte tlačítka **VOL+/-**.

V případě, že zvolíte možnost VŠECHNY, přijímač vyhledá všechny kanály, včetně placených.

Jestliže si vyberete možnost BEZPLATNÉ, přijímač vyhledá pouze kanály poskytované zdarma.

Přemístěte tedy kurzor na VYHLEDÁVÁNÍ a stiskněte tlačítko **OK**, spustí se vyhledávání.

Jakmile bude vyhledávání kanálů dokončeno, přijímač opustí menu a na obrazovce se zobrazí seznam nalezených kanálů.

#### **II.2) Ruční vyhledávání**

Pomocí tlačítka **CH-** přemístěte kurzor na ruční vyhledávání a stiskněte tlačítko **OK**. Na obrazovce se objeví okno jako na vedlejším snímku:

K dispozici máte 2 způsoby vyhledávání:

\* **Podle kanálu**: Můžete měnit frekvenční pásmo a číslo kanálu. Jakmile budete mít vybráno, přemístěte kurzor na SPUSTIT VYHLEDÁVÁNÍ a pak potvrďte tlačítkem **OK**. Přijímač vyhledá programy zvoleného kanálu.

\* **Podle frekvence**: Můžete změnit frekvenci a rozsah frekvenčního pásma. V případě potřeby použijte ke změně frekvence numerická tlačítka. (1 až 9)

Jakmile budete mít vybráno, přemístěte kurzor na SPUSTIT VYHLEDÁVÁNÍ a pak svoji volbu potvrďte tlačítkem **OK**. Přijímač vyhledá všechny programy na zvolené frekvenci.

Ukazatelé úrovně a kvality přijímaného signálu vám ukážou příjem signálu vybraného kanálu.

**PS**: V případě optimálního příjmu by měl ukazatel kvality signálu ukazovat více než 60%.

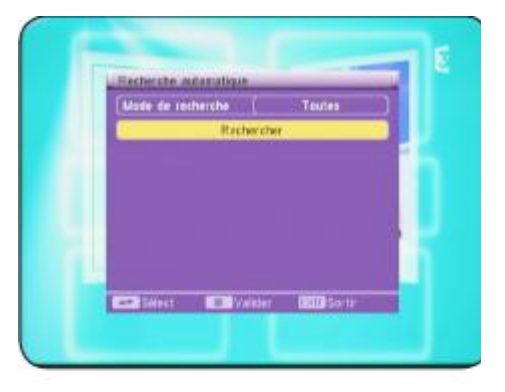

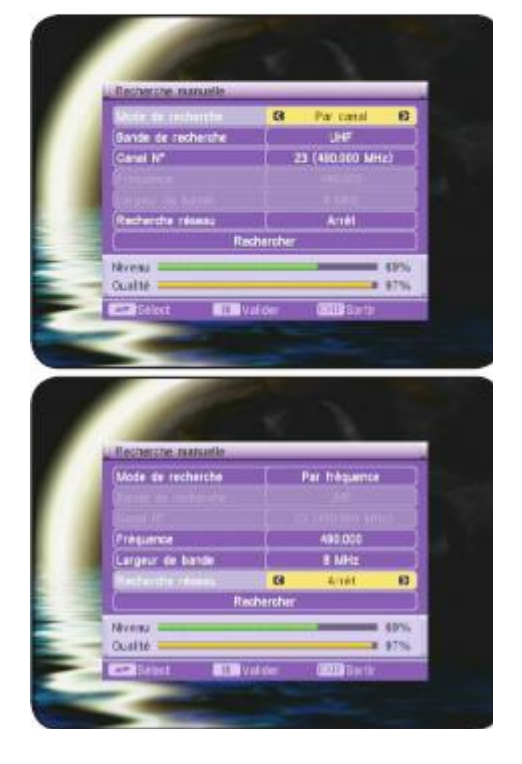

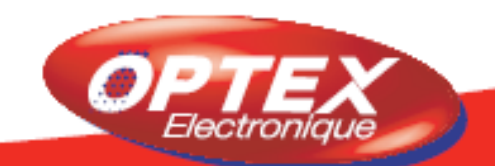

## **II. Menu INSTALACE**

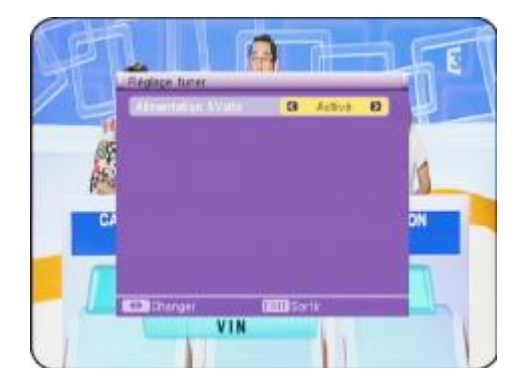

#### **II.3) Nastavení antény**

Tato funkce umožňuje zapnutí nebo vypnutí funkce 5V napájení prostřednictvím koaxiálního kabelu. Využívá se v případě, že anténa vyžaduje napájení. Ke změně parametrů použijte tlačítka **VOL+/-**.

**Zapnuto**: Funkce je aktivní; **Vypnuto**: Funkce není aktivní

### **II.4) Řazení LCN**

Tato funkce umožňuje třídění kanálů podle pořadí stanoveného Mediální radou CSA. Tato funkce je přednastavena jako zapnutá.

# **III. Menu NASTAVENÍ SYSTÉMU**

V tomto menu budete moci provést veškerá nastavení vašeho přijímače. (Formát obrazovky, nastavení času, časovač...)

Ke změně různých parametrů použijte tlačítka **VOL+/-**.

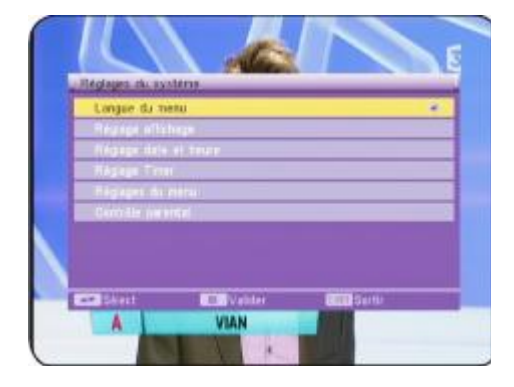

Toto menu je rozčleněno do 6 podmenu:

- **a) OSD Jazyk**
- **b) TV systém**
- **c) Region a čas**
- **d) Nastavení časovače**
- **e) OSD nastavení**
- **f) Rodičovská pojistka**

#### **III.1) OSD Jazyk menu**

Tato volba umožňuje výběr jazyka zobrazení menu na vašem přijímači. Můžete si vybrat mezi několika jazyky. K výběru jazyka použijte tlačítka **VOL+/-**.

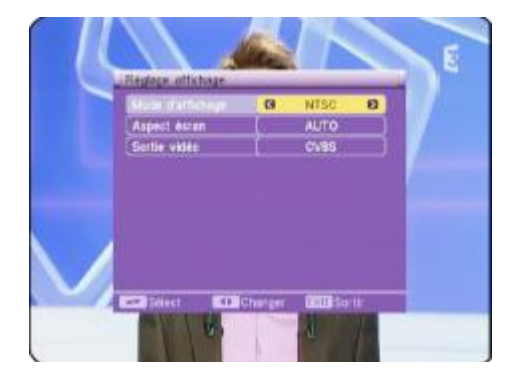

#### **III.2)TV systém**

Tato volba umožňuje provádět nastavení způsobu zobrazení, druhu výstupu, … Ke změně různých parametrů použijte tlačítka **VOL+/-**. Způsob zobrazení: Máte na výběr mezi **AUTO, PAL** a **NTSC**. Vzhled obrazovky: Můžete si vybrat mezi **16/9, 4/3PS** (Pan & Scan) a **4/3LB** (Letter Box). Video výstup: Máte na výběr mezi **CVBS** (kompozitní video) a

**CVBS+RGB**.

# **III. Menu NASTAVENÍ SYSTÉMU**

### **III.3) Region a čas**

V tomto menu můžete na vašem přijímači nastavit čas a datum. Nabízejí se vám 3 možnosti:

- **a) Podle státu**
- **b) Vypnuto (ruční nastavení)**
- **c) Podle GMT (posun GMT)**

Pomocí tlačítek **VOL+/-** vyberte nejprve stát odpovídající vašemu místu instalace.

#### **III.3.a) Podle státu**

Stačí jen na vašem přijímači nastavit letní čas pomocí tlačítek **VOL+/-**.

### **III.3.b) Ruční nastavení (Vypnuto)**

V této chvíli máte přístup k nastavení data a času. Použijte k tomu numerická tlačítka na dálkovém ovládání (1 až 9). Nejdříve stiskněte tlačítko **OK**, poté použijte numerická tlačítka k nastavení data. Jakmile bude nastavení provedeno, stiskněte tlačítko **OK** a datum se uloží. Stejný postup použijte i pro nastavení času. Ve chvíli, kdy jste dokončili nastavení, stiskněte tlačítko **EXIT** a opustíte toto menu.

#### **III.3.c) Podle GMT (Posun GMT)**

Stačí tlačítky **VOL+/-** zvolit posun GMT, jenž používáte.

**Zobrazení času**: Můžete si vybrat, zda tuto funkci zapnete nebo vypnete. Když je tato funkce zapnuta, umožňuje zobrazení času i v případě, že dané menu zrovna nevyužíváte. Ke změně parametrů použijte tlačítka **VOL+/-**.

Po dokončení výběrů stiskněte tlačítko **EXIT** a opustíte toto menu.

### **III.4) Nastavení časovače**

#### **III.4.a) Nahrávání**

Toto menu umožňuje provádět operace v časovači vašeho přijímače.

Dříve než začnete nastavovat časovač, zkontrolujte, zda hodiny na vašem přijímači jsou nastaveny správně.

Můžete nastavit až 8 různých časovačů.

Časovač umožňuje zapnout přijímač v daný den na předem stanovenou dobu a tak provést nahrávání ve chvíli, kdy nejste přítomni.

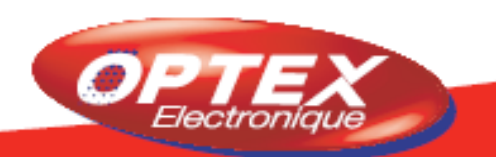

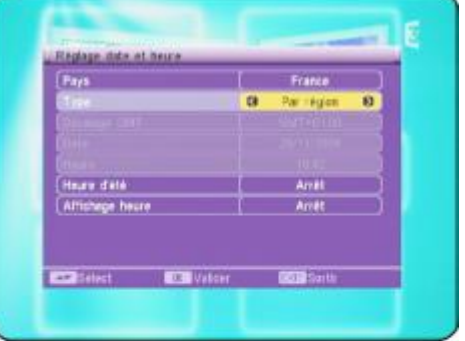

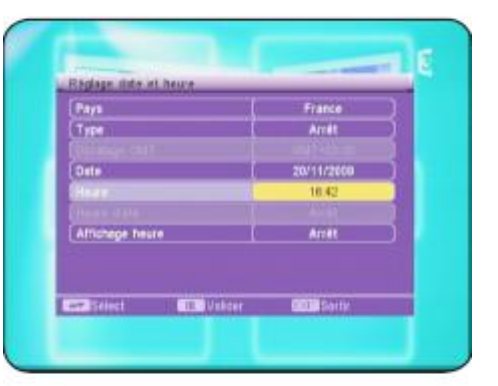

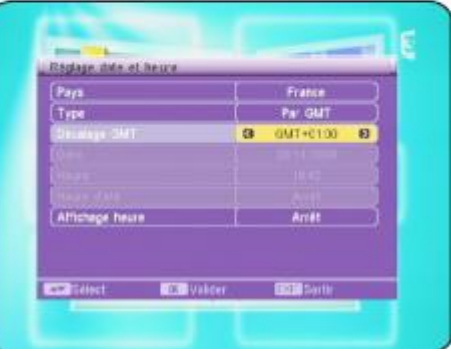

# **III. Menu NASTAVENÍ SYSTÉMU**

### Jak nastavit 1 timer?

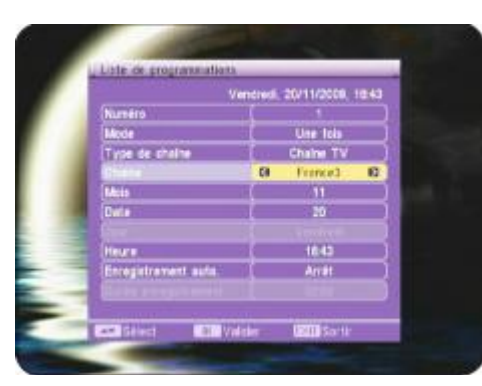

1) Nejdříve tlačítky **VOL+/-** zvolte číslo časovače, který chcete použít.

2) Pak přemístěte kurzor na MODE (Režim) a pomocí tlačítek **VOL+/-** upravte parametry. Máte na výběr mezi **Jednou, Denně, Týdně** a **Měsíčně**.

3) Vyberte druh programu, který chcete nahrávat. Můžete si vybrat mezi Kanálem **TV** a **Rádiem**. K výběru použijte tlačítka **VOL+/-**.

4) Program: Tlačítky **VOL+/-** vyberte váš program.

5) Měsíc: Pak tlačítky **VOL+/-** zvolte měsíc.

6) Datum: Poté tlačítky **VOL+/-** zvolte datum.

7) Den: Tento parametr je neaktivní (šedý), kromě případu, kdy zadáte TÝDNĚ. Ke změně použijte tlačítka **VOL+/-**.

8) Čas: Umožňuje nastavit hodinu, ve kterou se program zapne. Stiskněte tlačítko **OK** a potom k zadání času použijte numerická tlačítka na dálkovém ovládání.

9) Automatický záznam: Umožňuje zapnout nebo vypnout přednastavený automatický záznam. Máte na výběr mezi **Zapnuto** a **Vypnuto**. Zapnete-li tuto funkci, budete pak moci měnit dobu záznamu. 10) Doba záznamu: Umožňuje změnu doby záznamu. K tomu použijte numerická tlačítka na dálkovém ovládání (1 až 9).

Jakmile jsou všechna nastavení dokončena, musíte potvrdit žádost o potvrzení, jež se zobrazí. Zvolte **ANO** pro potvrzení a potvrďte tlačítkem **OK**, nebo zvolte **NE** pro zamítnutí.

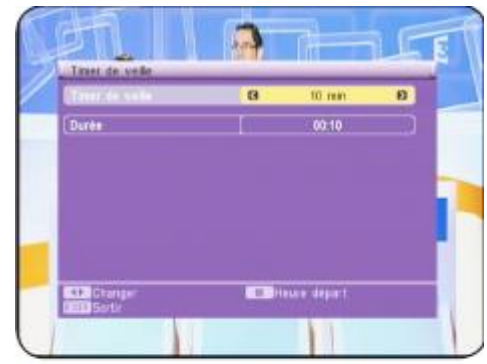

### **III.4.b) Časovač v pohotovostním režimu**

Tato funkce umožňuje uvést přijímač do pohotovostního režimu po době, kterou si sami určíte. Můžete si vybrat mezi **10 aţ 120** minutami. K provedení změn použijte tlačítka **VOL+/-**. Tuto funkci využívejte jen v případě, že je časovač v provozu a vy nechcete, aby byl přijímač zapnutý celou noc.

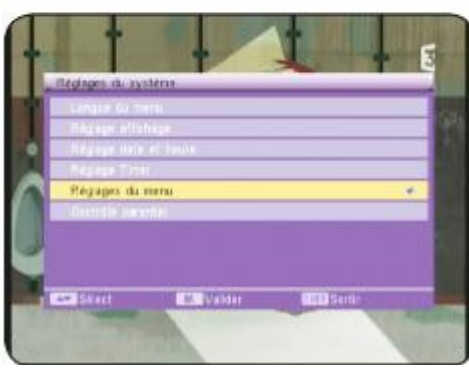

### **III.5) OSD nastavení**

V tomto menu můžete měnit nastavení parametrů týkající se menu. Můžete změnit nastavení barev, průhlednost menu, …

Titulky: Umožňuje volbu přednastavených titulků. Máte na výběr mezi **VYPNUTO**, **STANDARD** a **TELETEXT**. K provedení změn použijte tlačítka **VOL+/-**.

# **III. Menu NASTAVENÍ SYSTÉMU**

Průhlednost OSD: Umožňuje volbu zobrazení vašeho menu. Můžete si vybrat mezi **0 aţ 50% a Vypnuto**. Ke změnám použijte tlačítka **VOL+/-**.

Návrat k přednastaveným parametrům: Umožňuje obnovit parametry ve stavu, v jakém byly před vašimi změnami. Stačí jen přemístit kurzor na tento parametr a stisknout tlačítko **OK**.

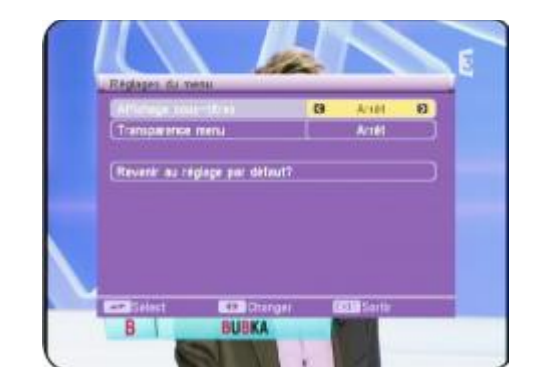

### **III.6) Rodičovská pojistka**

V tomto menu můžete zapnout blokování programů, blokování menu nebo změnit aktuální heslo vašeho přijímače.

Při vstupu do tohoto menu je nutné zadat požadované heslo. (Přednastaveno "0000") Zadejte heslo a stiskněte tlačítko **OK**. Menu se zobrazí jako na vedlejším snímku.

Toto menu tvoří 4 podmenu:

**1) Zablokování menu**: Umožňuje zapnout blokování menu, což znamená, že ke vstupu do menu INSTALACE bude třeba zadat požadované heslo. (Přednastaveno "0000")

**2) Zablokování kanálů**: Umožňuje zapnout funkci blokování kanálů, které k tomu účelu byly vybrány v menu KANÁLY. To znamená, že všechny kanály označené jako «BLOKOVANÉ» budou zobrazeny jen po zadání patřičného hesla.

**3) Nové heslo**: Umožňuje změnit stávající heslo přijímače. Pomocí numerických tlačítek (1 až 9) na dálkovém ovládání zadejte vaše nové heslo.

**4) Potvrdit heslo**: Pomocí numerických tlačítek (1 až 9 ) na dálkovém ovládání znovu zadejte vaše nové heslo.

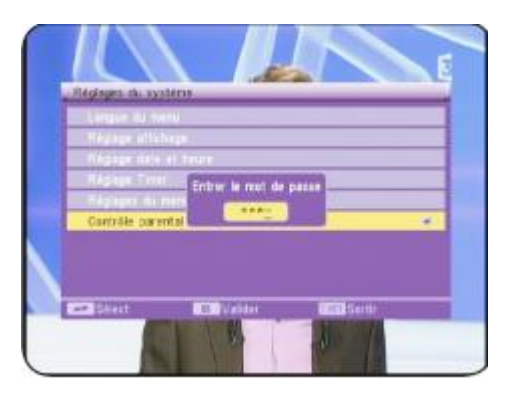

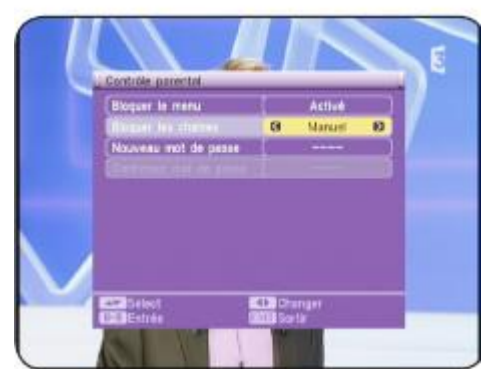

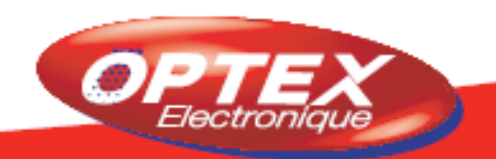

# **IV. Menu NÁSTROJE**

V tomto menu budete moci zhlédnout další informace o vašem přijímači, hry, aktualizace, … Toto menu se skládá ze 4 podmenu:

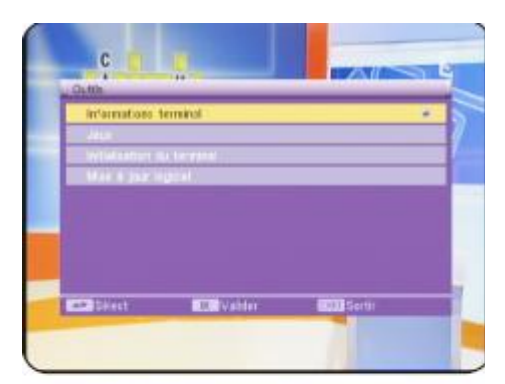

- **a) Informace o přijímači**
- **b) Hry**
- **c) Obnovit tovární nastavení**
- **d) Aktualizace softwaru**

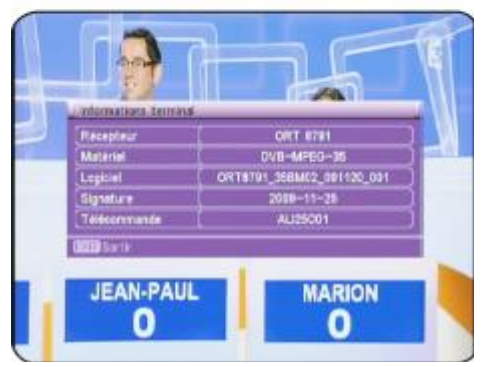

#### **IV.1) Informace o přijímači**

Budete mít přístup ke všem informacím týkajícím se vašeho přijímače. (Verze softwaru, hardwaru...)

- \* **Přijímač**
- \* **Hardware**
- \* **Software**
- \* **Podpis(datum)**
- \* **Dálkové ovládání**

Pro opuštění tohoto menu stiskněte tlačítko **EXIT.**

### **IV.2) Hry**

V tomto menu jsou k dispozici 3 hry:

- **1) Tetris**
- **2) Snake**
- **3) Othello**

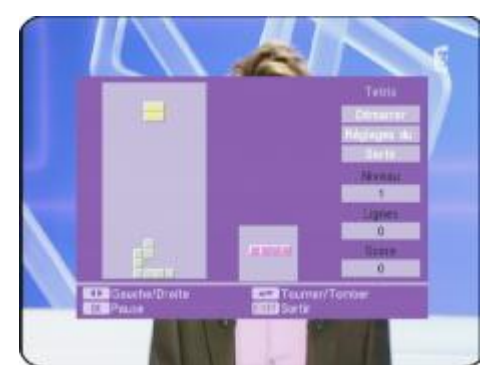

#### **IV.2.a) Tetris**

tak další kolo hry.

Pro spuštění první hry přemístěte kurzor na **START** a poté stiskněte tlačítko **OK**. Když chcete nastavit stupeň obtížnosti, přemístěte kurzor na NASTAVENÍ a pomocí tlačítek **VOL**+/- jej změňte. Můžete si zvolit mezi stupni 1 až 10. K přemisťování kostičky zleva doprava použijte tlačítka **VOL**+/-. Tlačítko **CH**- umožňuje posun kostičky směrem dolů. Tlačítko **OK** umožňuje obrácení kostičky. Jakmile je partie ukončena, stiskněte tlačítko **OK** a spusťte

Když chcete hru ukončit, umístěte kurzor na **KONEC** a tlačítkem **OK** svou volbu potvrďte.

# **IV. Menu NÁSTROJE**

### **IV.2.b) Snake**

K zahájení hry přemístěte kurzor na **START** a stiskněte tlačítko **OK**. Když chcete nastavit stupeň obtížnosti, přemístěte kurzor na **NASTAVENÍ** a stiskem tlačítek **VOL+/-** jej změňte. Máte na výběr mezi stupni 1 až 7.

K přemisťování kurzoru použijte tlačítka **CH+/-** a **VOL+/-**.

Ve chvíli, kdy je hra skončena, stiskněte tlačítko **OK**, zahájíte tak další kolo hry.

Když chcete hru ukončit, umístěte kurzor na **KONEC** a tlačítkem **OK** svou volbu potvrďte.

### **IV.2.c) Othello**

K zahájení hry přemístěte kurzor na **START** a poté stiskněte tlačítko **OK**.

Když chcete nastavit stupeň obtížnosti, přemístěte kurzor na **NASTAVENÍ** a pomocí tlačítek **VOL+/-** jej změňte. Máte na výběr mezi stupni 1 až 3.

K přemisťování kurzoru použijte tlačítka **CH+/-** a **VOL+/-**. Pro umístění tečky použijte tlačítko **OK**.

Cílem hry je umístit pět stejně barevných teček do jedné řady. Jakmile je partie hry ukončena, stiskněte tlačítko **OK**, tím spustíte novou hru.

Když chcete hru ukončit, umístěte kurzor na **KONEC** a tlačítkem **OK** svou volbu potvrďte.

#### **IV.3) Obnovit tovární nastavení**

V tomto menu můžete vrátit tovární nastavení vašeho přijímače. K tomu stačí přemístit kurzor na **obnovit tovární nastavení** a stisknout tlačítko **OK**.

Nejprve musíte zadat požadováno heslo (přednastaveno "0000") a poté se objeví žádost o potvrzení operace. Zvolte **ANO** pro potvrzení nebo **NE** pro zamítnutí.

Po ukončení této operace budou všechny informace nenávratně ztraceny.

#### **IV.4) Aktualizace softwaru**

#### **IV.4.a) Aktualizace přes USB**

Toto menu umožňuje aktualizaci softwaru na přijímači, když je dostupná nová verze. To zjistíte na naší webové stránce **http://www.optexcz.eu**

V případě, že je dostupná, stačí stáhnout soubor do počítače, pak jej rozbalit a nakonec zkopírovat soubor s příponou **\*.bin** na disk USB (flash nebo pevný disk)

Potom přemístěte kurzor na toto menu a stisknutím tlačítka **OK** do něj vstupte.

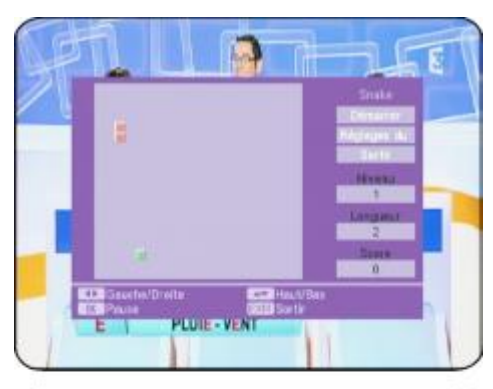

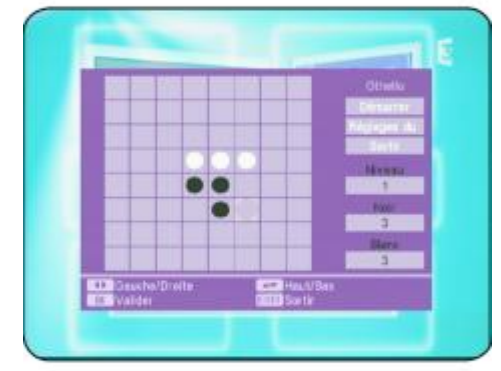

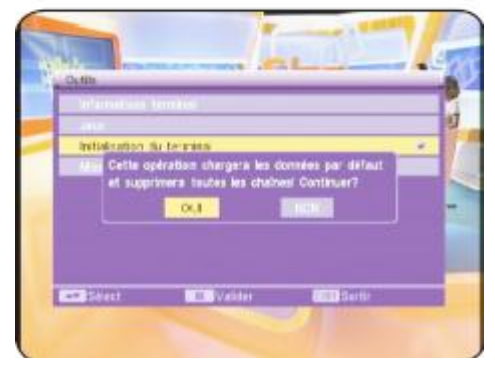

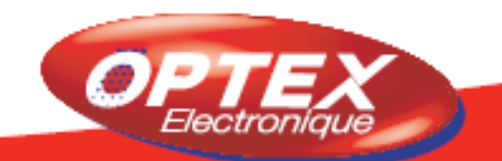

# **IV. Menu NÁSTROJE**

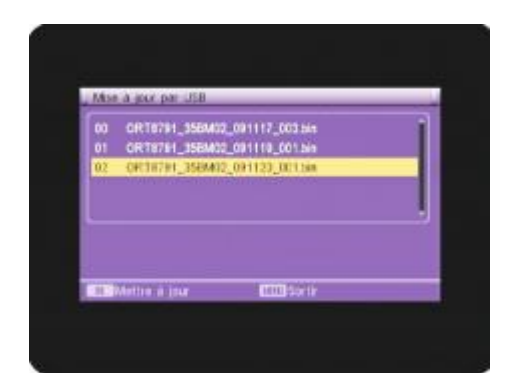

Nyní pomocí numerických tlačítek zadejte vaše heslo. (Přednastaveno 0000) Pak vyberte soubor, který jste zkopírovali na svůj disk USB, a potvrďte tlačítkem **OK**.

Na obrazovce se objeví žádost o potvrzení aktualizace. Zvolte **ANO** a potvrďte tlačítkem **OK**. Jinak stiskněte tlačítko **EXIT**.

Poté se zobrazí ukazatel progrese a jakmile bude aktualizace dokončena, přijímač se sám restartuje a objeví se obrazovka jako při prvním spuštění. Proto nyní musíte znovu spustit vyhledávání kanálů.

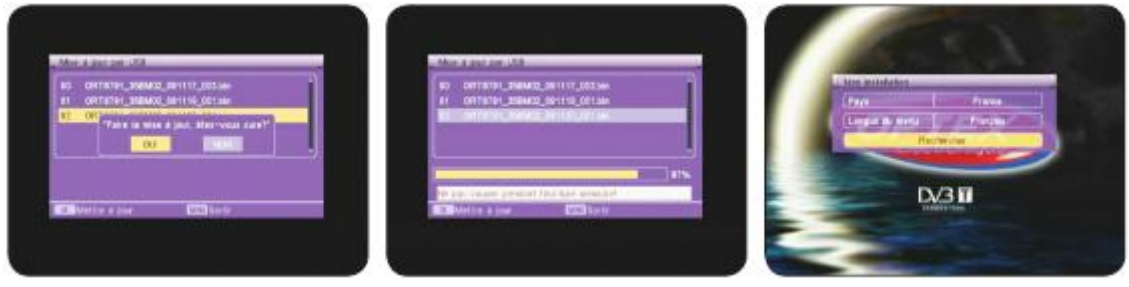

**V. Menu MÉDIA+**

Toto menu umožňuje provést všechna nastavení týkající se vašeho disku USB. (Nastavení Timeshiftu, formátování disku, …)

**Poznámka: Toto menu je přístupné, pouze kdyţ je váš disk USB připojen a byl přijímačem rozpoznán. V opačném případě všechna menu týkající se části USB budou neaktivní (šedá), a tudíţ nepřístupná.**

Toto menu tvoří 6 následujících podmenu:

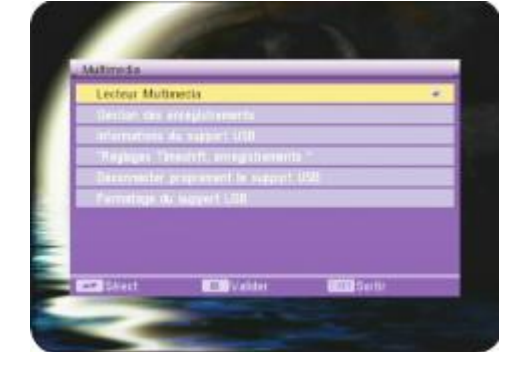

- **1) Přehráváč médií**
- **2) Seznam nahrávek**
- **3) Informace o výměnném disku**
- **4) PVR nastavení**
- **5) Bezpečně odpojit zařízení USB**
- **6) Formátování disku USB**

### **V.1) Přehrávač médií**

Toto menu vám umožní přístup k multimediálním souborům na vašem přijímači. Budete v něm moc zobrazit fotky ve formátu **\*.jpeg** a **\*.bmp**, poslouchat hudbu ve formátu **\*.mp3 nebo zhlédnout videa ve formátu \*.mpg (MPEG2)** 

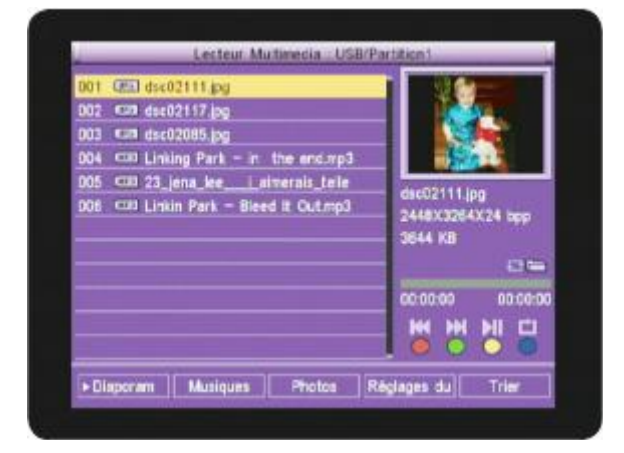

Přemístěte kurzor na toto menu a stisknutím tlačítka **OK** do něj vstupte.

Displej bude vypadat jako průzkumník. Budete mít přístup ke všem adresářům a souborům, které dokáže přijímač rozpoznat.

- **1. Ukazuje seznam souborů**
- **2. Ukazuje informace o zvoleném souborů**
- **3. Uvádí funkční tlačítka**

**MODRÉ** tlačítko umožňuje volbu režimu opakování. Když jej chcete změnit, opakovaně stiskněte toto tlačítko. Máte na výběr mezi **opakovat jednou a opakovat celý adresář**.

Tlačítka **VOL+/-** umožňují přemisťování kurzoru mezi různými tlačítky. Zvolte požadované tlačítko a pak stiskněte tlačítko **OK**.

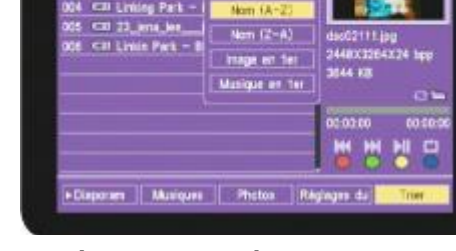

**Tlačítko Třídit:** Umožňuje třídění souborů v seznamu.

Přemístěte kurzor na toto tlačítko, tlačítky **CH+/-** zvolte druh

třídění a pak stisknutím tlačítka **OK** potvrďte. Máte na výběr mezi **NÁZEV (A-Z), NÁZEV (Z-A), Obrázky na začátku a Hudbu na začátku.**

**Tlačítko Nastavení:** Umožňuje provést nastavení funkce diaporama. Můžete nastavit níže uvedené parametry:

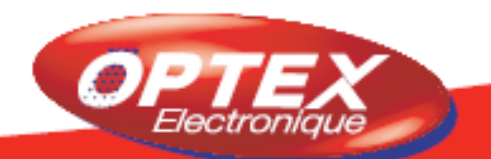

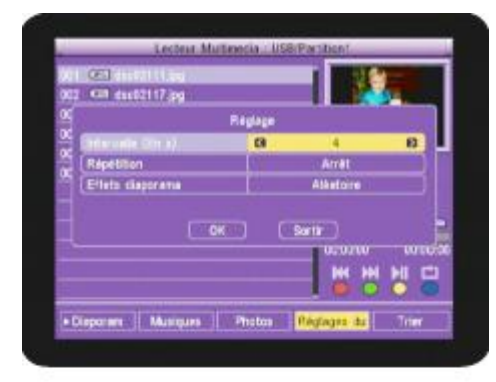

Interval (v sekundách): Umožňuje nastavit dobu zobrazení v sekundách každé fotky. Můžete si vybrat mezi **Vypnuto, 2 aţ 10 sekundami**.

Opakování: Umožňuje zapnout nebo vypnout opakování fotek. Máte na výběr mezi **Zapnuto** a **Vypnuto**.

Efekty diaporama: Umožňuje volbu druhu efektu, který se použije pro funkci diaporama. Jsou dostupné různé možnosti. K výběru použijte tlačítka **VOL+/-**.

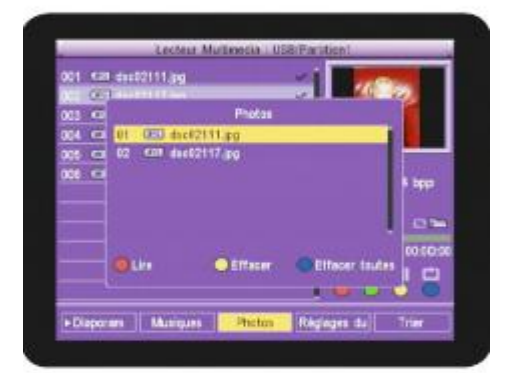

**Tlačítko Fotky:** Zobrazí seznam fotek, které jste vybrali do tohoto seznamu. Fotky vyberte pomocí tlačítka **2** na dálkovém ovládání.

Když je seznam zobrazený, mají barevná tlačítka tuto funkci: **ČERVENÉ** tlačítko: Zobrazí postupně všechny fotky v tomto seznamu.

**ŢLUTÉ** tlačítko: Vymaže zvolenou fotku.

**MODRÉ** tlačítko: Vymaže všechny fotky, které se nacházejí v tomto seznamu.

Poznámka: Fotka bude vymazána pouze z tohoto seznamu, samotná fotka na vašem disku USB zůstane.

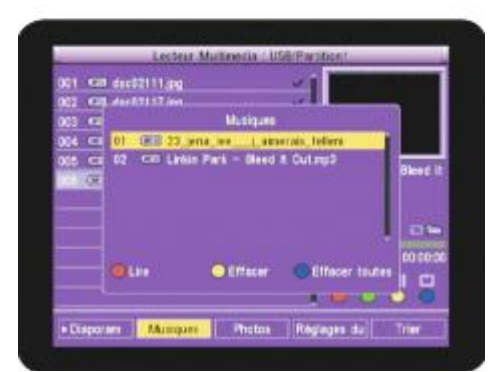

**Tlačítko Hudba:** Zobrazí seznam hudebních souborů, které jste vybrali do tohoto seznamu.

Hudbu vyberte pomocí tlačítka **2** na dálkovém ovládání. Když je seznam zobrazený, mají barevná tlačítka tuto funkci: **ČERVENÉ** tlačítko: Přehraje zvolený hudební soubor v tomto seznamu.

**ŢLUTÉ** tlačítko: Vymaže zvolený hudební soubor.

**MODRÉ** tlačítko: Vymaže všechny hudební soubory, které se nacházejí v přehrávaném seznamu.

Poznámka: Hudební soubory budou vymazány pouze z tohoto seznamu, samotné soubory na vašem disku USB zůstanou.

**Tlačítko Diaporama:** Zapne funkci diaporama pro zvolené fotky.

1) Nejprve tlačítkem **2** na dálkovém ovládání vyberte všechny fotky, které chcete zobrazit v režimu diaporama.

2) Potom přemístěte kurzor na tlačítko **DIAPORAMA** a stiskněte tlačítko **OK**. Spustí se režim diaporama.

Tlačítko AUDIO: Zobrazí lištu "Hlasitost". Ta umožňuje upravit hlasitost během poslouchání hudby.

Stiskněte tlačítko **AUDIO**, pak tlačítky **CH+/-** změňte hlasitost. Můžete také tlačítky **VOL+/-** změnit režim zvuku "Vyvážený".

**Tlačítko INFO** zobrazí nápovědu pro jednotlivá tlačítka.

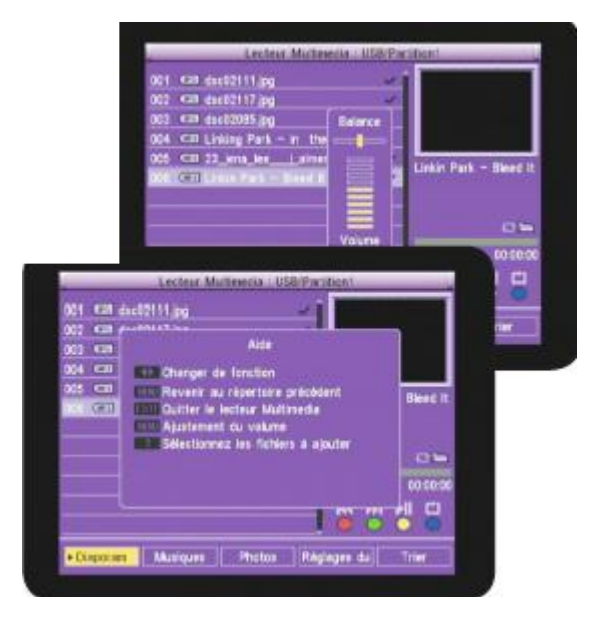

#### **V.2) Seznam nahrávek**

Toto menu vám umožní přístup ke všem záznamům, které jste nahráli na váš disk USB. Do tohoto menu se dostanete stisknutím tlačítka **OK**.

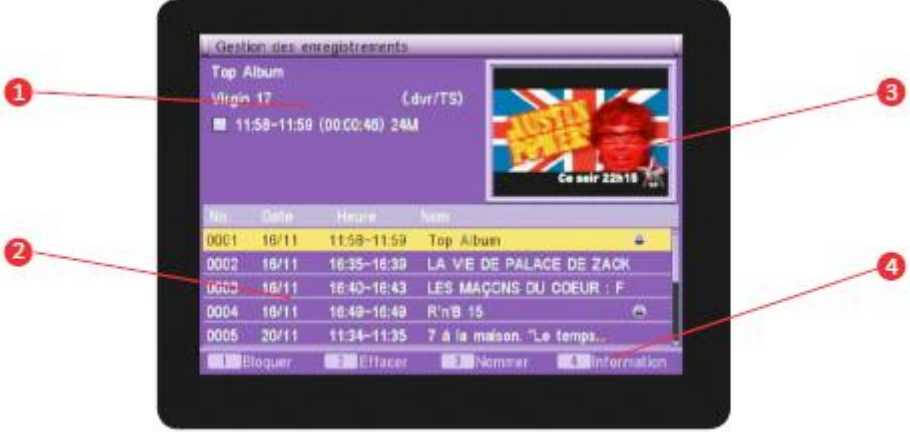

**1. Ukazuje informace o programu.**

**2. Ukazuje č. záznamu, jeho datum, počáteční a konečný čas záznamu a název nahraného programu.**

- **3. Ukazuje náhled nahraného programu.**
- **4. Ukazuje funkce, jeţ jsou dostupné díky barevným tlačítkům.**

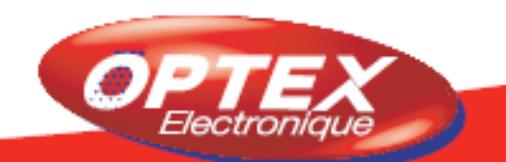

#### **V.2.a) Přehrávání zaznamenaného programu**

Do tohoto menu se dostanete stisknutím tlačítka **OK**. (Menu je také přímo přístupné stisknutím tlačítka **PVR**. Když chcete přehrát nahraný program, vyberte jej tlačítky **CH+/-** a pak stiskněte tlačítko **OK**. Objeví se informativní lišta jako na snímku:

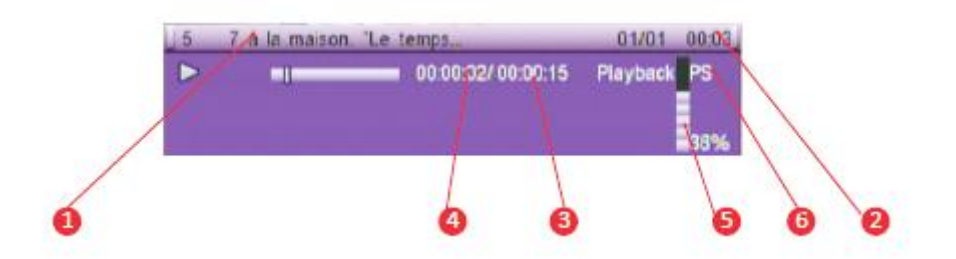

- 1. Ukazuje název nahraného programu. (Nebo nový vámi zadaný název)
- 2. Ukazuje čas a datum toho dne
- 3. Ukazuje celkovou dobu programu
- 4. Ukazuje již uplynulý čas
- 5. Ukazuje využité místo na disku USB
- 6. Ukazuje formát, v němž byl program zaznamenán

Tlačítko **STOP** zastaví přehrávání programu.

Tlačítko **PAUSE** přeruší přehrávání záznamu.

**ČERVENÉ** a **ZELENÉ** tlačítko umožňují rychlé posunutí dopředu nebo dozadu. Rychlost může být od **X2 do X24**.

Tlačítka **VOL+/-** umožňují přemístit kurzor a dostat se tak do vámi zvolené části záznamu. K tomu stačí stisknout tlačítko **OK**. Zobrazený kurzor bude černý.

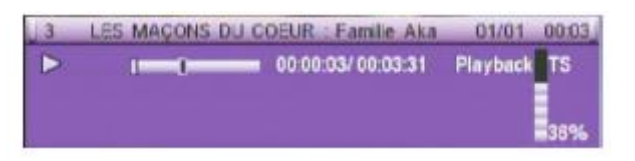

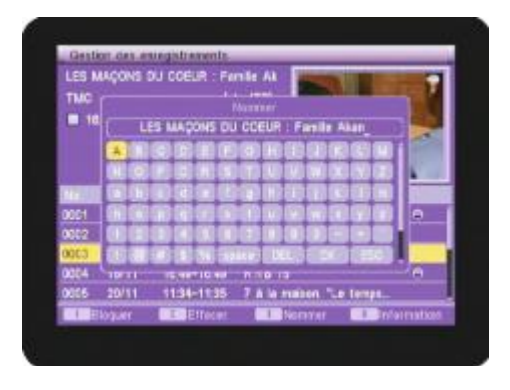

#### **V.2.b) Přejmenování zaznamenaného programu**

Tato funkce vám umožní přejmenovat nahraný program. Tlačítky **CH+/-** vyberte v seznamu program, jenž chcete přejmenovat, poté stiskněte tlačítko **3** na dálkovém ovládání. Objeví se tabulka s písmeny.

K přemisťování kurzoru použijte tlačítka **CH+/-** a **VOL+/-** a pro potvrzení vybraného písmene tlačítko **OK**.

Tlačítko **DEL**: Umožňuje vymazání současného názvu zprava doleva.

Tlačítko **OK**: Potvrdí vaše změny.

Tlačítko **ESC**: Umožňuje opustit tabulku bez uložení změn.

Když jste zadali nový název programu, přemístěte kurzor na tlačítko **OK** a potvrďte.

#### **V.2.c) Vymazání zaznamenaného programu**

Tato funkce vám umožní smazat nahraný program. Tlačítky **CH+/-** vyberte v seznamu program, jenž chcete smazat, poté stiskněte tlačítko **2** na dálkovém ovládání.

Napravo od zvoleného programu se objeví červený křížek. Vaši volbu potvrďte stisknutím tlačítka **EXIT** na dálkovém ovládání.

**Pozor:** Jakmile opustíte toto menu, vybrané programy budou definitivně smazány.

#### **V.2.d) Zablokování zaznamenaného programu**

Tato funkce vám umožní zablokovat nahraný program. Tlačítky **CH+/-** vyberte v seznamu program, jenž chcete zablokovat, poté stiskněte tlačítko **1** na dálkovém ovládání.

Nyní musíte zadat heslo (přednastaveno **0000**). Napravo od zvoleného programu se objeví modrý zámek. Když chcete program odblokovat, stiskněte znovu tlačítko **1** a zadejte heslo. Zámek zmizí.

PS: Aby funkce zablokování zaznamenaného programu fungovala, musí být zapnuto blokování kanálu v menu **Rodičovská kontrola**.

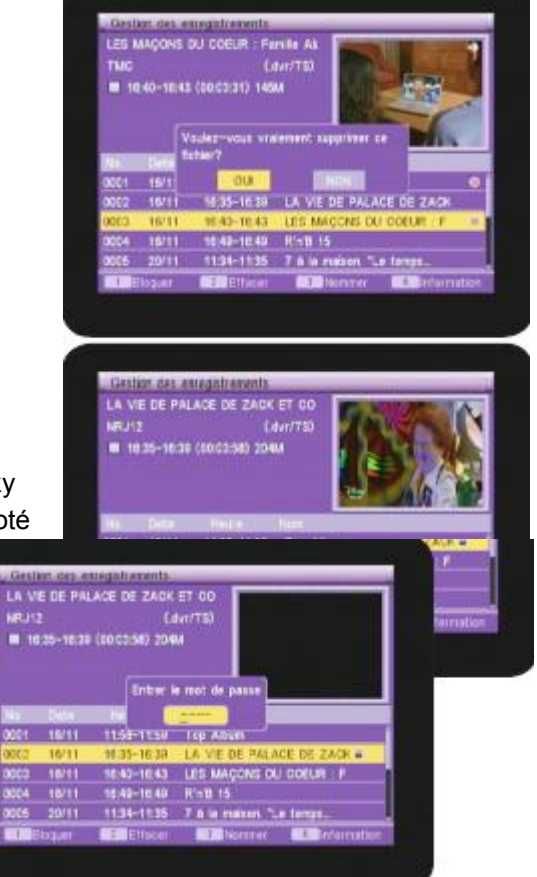

#### **V.3) Informace o výmenném zařízení disku USB**

Toto menu vám zpřístupní informace o vašem disku USB (celková velikost, volné místo…).

Přemístěte váš kurzor na toto menu a pak stisknete tlačítko **OK**. Zobrazí se níže uvedené informace:

\*Název disku: Ukazuje aktuálně používané rozdělení pro nahrávání a ukládání.

\*Celková velikost: Odpovídá celkové velikosti vašeho disku USB.

\*Volné místo: Odpovídá volnému místu na vašem disku USB.

\*Využité místo: Odpovídá využitému místu na vašem disku USB. \*Časový posun (Timeshift): Velikost potřebná k provozu funkce

Timeshift na vašem přijímači. (Liší se podle připojeného disku USB)

\*Volné místo pro nahrávání: Odpovídá skutečnému místu na vašem disku USB, které je volné pro nahrávání.

\*Formát souboru: Odpovídá druhům použitých rozdělení (FAT32 nebo NTFS).

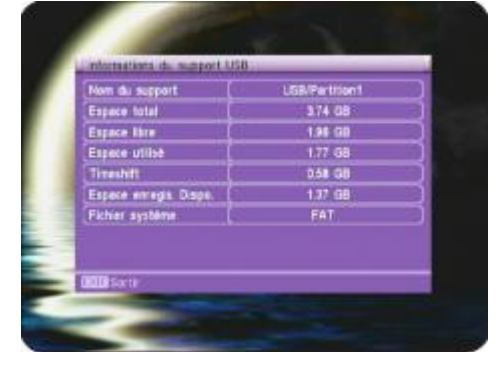

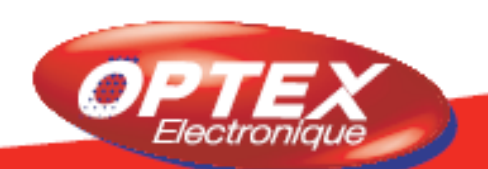

### **V.4) PVR nastavení**

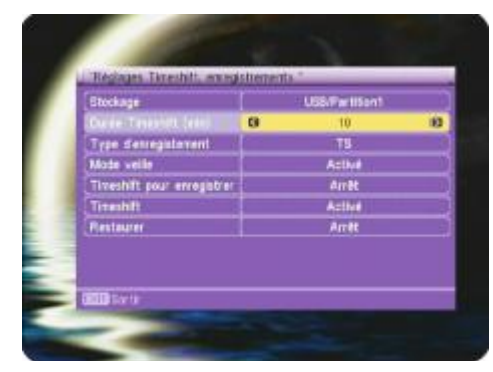

Toto menu umožňuje nastavení Timeshiftu na vašem přijímači, druhu záznamu, …

Do tohoto menu se dostanete, když přemístíte kurzor na toto menu a stisknete tlačítko **OK**.

Uložení: Umožňuje zvolit rozdělení pro vaše záznamy. Toto rozdělení můžete kdykoli změnit. Ke změnám použijte tlačítka **VOL+/-**.

Doba trvání Časového posunu (min): Umožňuje změnit

dobu trvání Timeshiftu. Můžete si vybrat mezi 10 až 60 minutami.

Druh záznamu: Máte na výběr mezi **TS** a **PS**. Ke změnám použijte tlačítka **VOL+/-**.

**TS**: Umožňuje záznam všech informací vztahujících se k právě sledovanému programu (všechny zvukové stopy, titulky…)

Soubor bude zaznamenán na disk USB v adresáři s názvem **datum + název kanálu**. Bude mít příponu **\*.dvr**.

**PS:** Umožňuje jednoduchý záznam vysílaného programu ve formátu MPEG. Soubor bude zaznamenán na disk USB v adresáři s názvem **datum + název kanálu**. Bude mít příponu **\*.mpeg**. Výhodou tohoto druhu záznamu je velikost zaznamenaného souboru, která je mnohem menší než v případě režimu **TS**.

Pohotovostní režim: Umožňuje na vašem přijímači zapnout nebo vypnout pohotovostní režim. Ten umožní uvést přijímač do pohotovostního režimu po dokončení záznamu. Máte na výběr mezi **Zapnuto** a **Vypnuto**.

Volné místo pro nahrávání: Umožňuje uložení celé doby trvání Timeshiftu na váš disk USB. Stačí zapnout tuto funkci a pak, když se nacházíte v režimu Timeshift, stisknout na dálkovém ovládání tlačítko **REC**. Zobrazí se zpráva s otázkou, zda chcete nebo nechcete nahrávat dobu trvání Timeshiftu na váš disk USB. Máte na výběr mezi **Zapnuto** a **Vypnuto**.

Časový posun: Máte na výběr mezi **Zapnuto** a **Vypnuto**. Ke změnám použijte tlačítka **VOL+/-**.

Obnovení: Umožňuje obnovit záznam např. po vypnutí el. proudu během nahrávání. Máte na výběr mezi **Zapnuto** a **Vypnuto**.

#### **Co je to Timeshift?**

*Technologie hardwarová (v přijímači DVB-T nebo satelitu) nebo softwarová (na PC), která slouží k tomu, aby přerušila živé televizní vysílání a později jej znovu přehrála. Od okamžiku přerušení je tok vysílání zaznamenáván na pevný disk.*

*Při obnovení přehrávání je pokračování programu vysíláno od okamžiku přerušení, zatímco záznam zbytku vysílání dál pokračuje. Jedná se tudíž o poloviční záznam.* 

#### **Konkrétní příklad**

Díváte se na fotbalový zápas a ve 20. minutě zazvoní telefon! Automaticky tudíž stisknete tlačítko **PAUSE**. Hovoříte přibližně 15 minut, zavěsíte a vrátíte se k televizi.

Teď stačí stisknout tlačítko **PLAY**, opustíte tento režim a zobrazí se pokračování zápasu v přesně okamžiku, kdy jste poprvé stiskli tlačítko **PAUSE**. (Přijímač dál nahrával pokračování zápasu a dokonce vám ukazuje dobu!)

Tato funkce je přednastavena jako zapnutá.

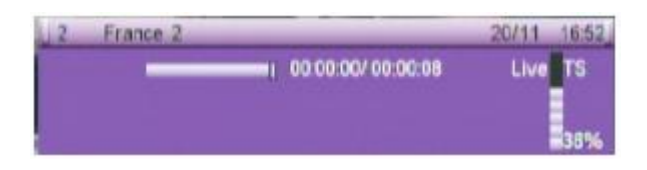

### **V.5) Bezpečně odpojení zařízení USB**

Toto menu umožňuje odpojení vašeho disku USB, abyste jej poté mohli odebrat.

Přemístěte kurzor na toto menu a pak stisknutím tlačítka **OK** potvrďte odpojení disku.

Po potvrzení se zobrazí žádost o potvrzení. Potvrďte ji tlačítkem **OK**.

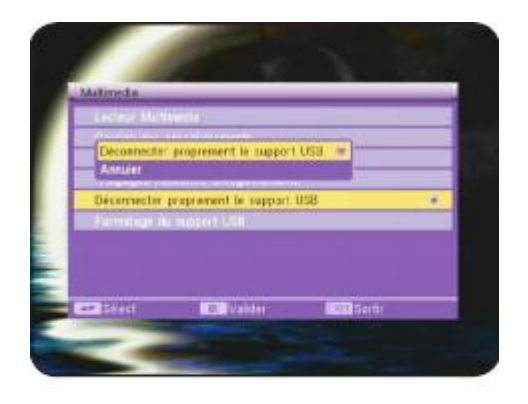

#### **V.6) Formátování disku USB**

Toto menu umožňuje formátovaní vašeho disku USB. Když se chcete dostat do tohoto menu, přemístěte tlačítky **CH+/-** kurzor na toto menu a pak stisknutím tlačítka **OK** potvrďte. Bude přístupný pouze jeden parametr:

Druh souboru: Umožňuje zvolit druh formátování. K výběru požadované volby použijte tlačítka **VOL+/-**, poté přemístěte kurzor na tlačítko **FORMÁTOVAT** a potvrďte tlačítkem **OK**.

Zobrazí se žádost o potvrzení. Vyberte **ANO** pro potvrzení nebo **NE** pro zamítnutí

**POZOR: Jakmile bude formátování zahájeno, budou všechna data uloţená na tomto rozdělení definitivně vymazána.**

![](_page_30_Picture_16.jpeg)

![](_page_30_Picture_17.jpeg)

## **VI. DALŠÍ INFORMACE**

### **VI.1) Informativní lišta**

Když na dálkovém ovládání stisknete tlačítko **INFO**, zobrazí se vám všechny informace týkající se zvoleného kanálu.**Pozn:** Při zapnutém časovém posunu se zobrazí informační lišta Timeshiftu, pro informace o programu zmáčkněte tlačítko **EPG.**

![](_page_31_Picture_3.jpeg)

- 1. Ukazuje název kanálu s jeho číslem
- 2. Ukazuje právě vysílaný program a následující program
- 3. Ukazuje aktuální čas

Jestliže stisknete toto tlačítko podruhé, zobrazí se veškeré informace vztahující se k příjmu signálu: (Ukazatelé úrovně, kvality signálu…)

![](_page_31_Picture_8.jpeg)

Uvidíte:

Frekvenci Kanál Datum a ukazatele úrovně a kvality přijímaného signálu.

![](_page_31_Picture_11.jpeg)

### **VI.2) Audio**

Jestliže stisknete tlačítko **AUDIO**, zobrazí se veškeré parametry týkající se zvuku zvoleného kanálu. Pomocí tlačítek **VOL+/-** můžete vybrat mezi **Stereo, Pravý a levý zvukový kanál**.

V případě, že program šíří několik zvukových stop, můžete je tlačítky **VOL+/-** vybrat v parametru AUDIOSTOPA.

### **VI.3) Teletext**

Informace teletextu můžete zobrazit jen v případě, že jsou dostupné. Stiskněte tlačítko **TEXT** na dálkovém ovládání. K opuštění teletextu stiskněte tlačítko **EXIT**.

## **VI. DALŠÍ INFORMACE**

#### **VI.4) Titulky**

Titulky ke zvolenému programu lze zobrazit jen v případě, že jsou dostupné.

Stiskněte tlačítko **SUBT** na dálkovém ovládání a zvolte druh. Můžete si vybrat mezi **Vypnuto, Standard a Teletext**. Pomocí tlačítek **VOL+/-** můžete též vybrat jazyk titulků. K vymazání titulků vyberte **VYPNOUT** a stiskněte tlačítko **EXIT**.

![](_page_32_Picture_4.jpeg)

U zvolených kanálů můžete zobrazit informace EPG (Elektronický průvodce programy).

Zobrazené informace se budou týkat právě vysílaného programu a programu následujícího.

**PS**: Je možné, že se žádné informace nezobrazí, to závisí na přenosu dat prostřednictvím přijímaného signálu. Údaje EPG zobrazíte stisknutím tlačítka **EPG**. Poté použijte tlačítka **CH+/-** k výběru kanálu, u něhož si přejete zobrazit údaje. Když chcete změnit program, stiskněte tlačítko **2**, čímž se přemístíte do spodní části obrazovky. Můžete rovněž zobrazit podrobnosti o zvoleném programu, a to stisknutím tlačítka **3**.

Tlačítko **1** umožňuje zobrazení většího nebo menšího počtu informací.

Tlačítko **REC** umožňuje provedení rezervace pro záznam. Tlačítko **OK** umožňuje provedení rezervace pro přehrávání.

#### **VI.6) Seznam oblíbených**

Jestliže jste uložili některé kanály do seznamu oblíbených v menu KANÁLY, můžete ihned do tohoto seznamu vstoupit, když na dálkovém ovládání stisknete tlačítko **FAV**.

Přepínání mezi jednotlivými seznamy oblíbených programů se provádí pomocí tlačítek **CH+/-**.

![](_page_32_Picture_13.jpeg)

![](_page_32_Picture_14.jpeg)

![](_page_32_Picture_15.jpeg)

![](_page_32_Picture_16.jpeg)

## **VI. DALŠÍ INFORMACE**

![](_page_33_Picture_1.jpeg)

#### **VI.7) Tlačítko OK**

Toto tlačítko vám vně menu umožní zobrazit seznam kanálů.

Stiskněte tlačítko **OK** a zobrazí se seznam kanálů. Zjistíte, že se zobrazí seznam všech kanálů a že ve spodní části obrazovky se objeví všechny editační možnosti vztahující se tomuto seznamu.

Když chcete vybrat kanál, tlačítky **CH+/-** přemístěte kurzor. Obrázek zvoleného kanálu se objeví v pravé části

obrazovky.

Jestliže chcete přemisťovat kurzor ze stránky na stránku, opakovaně na dálkovém ovládání stiskněte tlačítka **PgUp** a **PGDown**.

## **VII. POTÍŽE, TECHNICKÁ CHARAKTERISTIKA**

#### **OBECNÝ PROVOZ**

- *Na obrazovce se zobrazuje zpráva "ŽÁDNÝ SIGNÁL"!*
	- 1. Zvolený kanál změnil frekvenci.
	- 2. Zkontrolujte připojení koaxiálního kabelu.
	- 3. Vaše anténa se možná pohnula. Je nutné ji seřídit.
	- 4. Vaše zařízení má problém s jednou z těchto součástí (zesilovač, napájení, rozvodná deska nebo spínač…). Je třeba ji vyměnit.
	- 5. Funkce **NAPÁJENÍ 5V** není zapnuta. (Pouze když používáte anténu.)
- *Na obrazovce se zobrazuje zpráva "Přetížení napájení antény"!*
	- 1. Vypněte na přijímači funkci **5V NAPÁJENÍ**.
	- 2. Zkontrolujte všechna připojení.
- *Dálkové ovládání nereaguje!*
	- 1. Baterie jsou vybité (vyměňte je)
	- 2. Dálkové ovládání není správně namířeno nebo jste příliš daleko od přijímače.
- *Vidíte obraz, ale chybí zvuk!*
	- 1. Kabel skart není správně upevněn.
	- 2. Hlasitost přijímače je na minimu.
	- 3. Je zapnuta funkce NĚMÝ.

#### *Obraz se zobrazuje, ale ve formě čtverečků! (Nekvalitní obraz)*

- 1. Signál přijímaný vaší anténou je příliš slabý. Budete asi muset změnit směr antény nebo přidat zesilovač.
- 2. Špatné připojení mezi koaxiálním kabelem a konektorem 9,52mm, připojení není správně provedeno.

## **VII. POTÍŽE, TECHNICKÁ CHARAKTERISTIKA**

#### **PROVOZ USB**

- Nedokážete se dostat na disk USB
	- 1. Zkontrolujte, zda je disk správně zformátován. (FAT 32)
	- 2. Zkontrolujte, zda na počítači funguje správně.
- Když chcete použít funkci Timeshift a uvidíte zprávu "Váš disk je příliš pomalý!"
	- 1. Znamená to, že váš disk USB nezapisuje dostatečně rychle pro tuto funkci. Tento problém se vyskytuje velmi často u USB Flash. Zkuste použít externí pevný disk.

![](_page_34_Picture_158.jpeg)

![](_page_34_Picture_8.jpeg)

# **ZÁRUČNÍ LIST**

Na DVB-T tuner OPTEX ORT 8791 poskytujeme 2 roční záruku týkající se výrobních vad, součástek a provedení.

## **ZÁRUČNÍ LIST**

Výrobek : DVB-T tuner OPTEX ORT 8791

Datum prodeje .................................................

### **Dovozce:**

OPTEX s.r.o. Radlická 103 150 00 Praha 5

### **Autorizovaný servis**:

PM servis Na barikádách 670, 196 00 PRAHA 9 Tel.: 283 933 530 Mobil: 777 302 060

ATV servis a prodej elektroniky Richard Tenora Kšírova 45 619 00 Brno Tel.: 541 249 327, 549 242 530

![](_page_35_Picture_10.jpeg)

**www.optexcz.eu**